# Распределенный запуск Е2Е-TectoB B CI

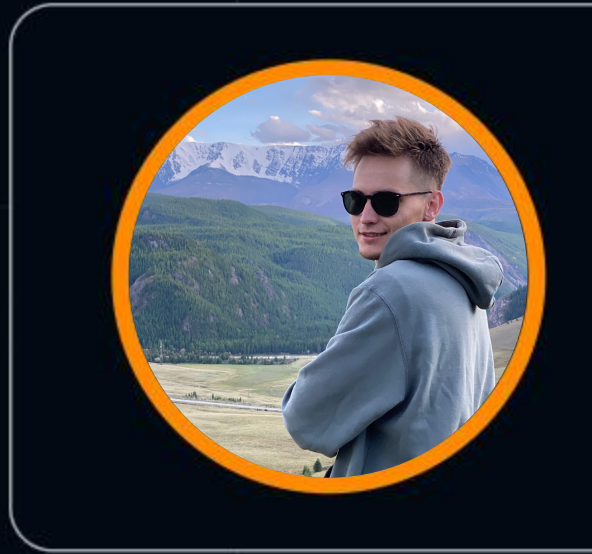

## Roman **Zolotarev**

YCLIENTS

# HEISENBUG

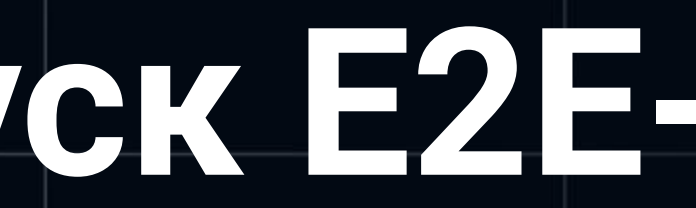

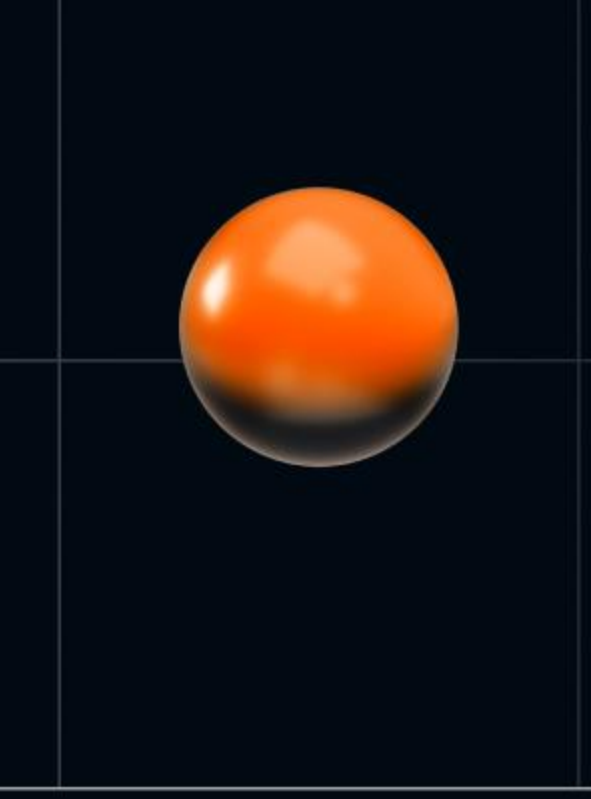

### **Роман Золотарев**

- В QA с 2016 года
- SDET Teamlead @ YCLIENTS

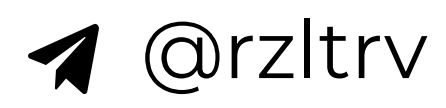

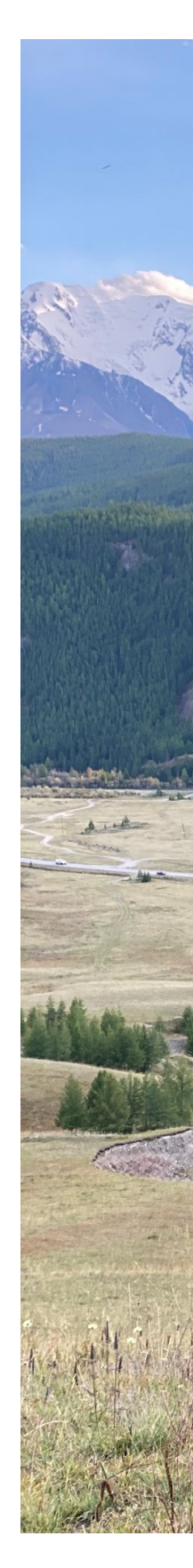

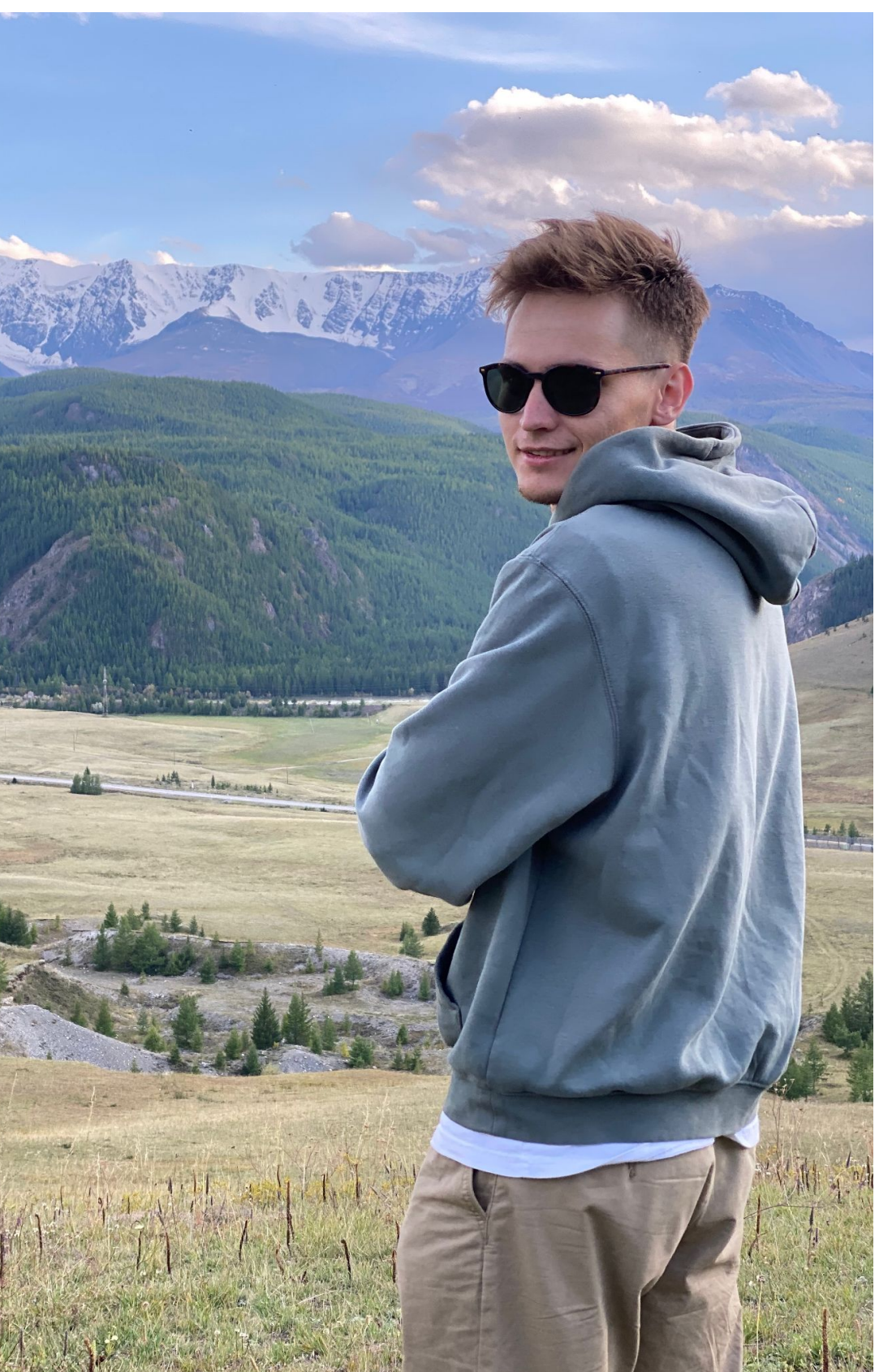

- **ERP-платформа**
- REST API
- Мобильное приложение
- Виджеты онлайн-записи
- 35 000 активных b2b-клиентов
- 12 000 RPS трафика
- Монолит на РНР
- ~ 350 сотрудников

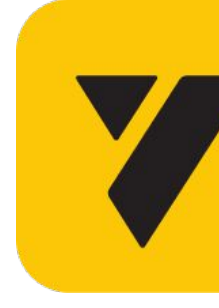

# **V** yclients

### **SaaS b2b-решение для онлайн-записи и автоматизации бизнеса в сфере услуг**

- Почему мы разработали собственный инструмент?
- Что должен уметь инструмент?
- Реализация MVP
- Эволюция MVP

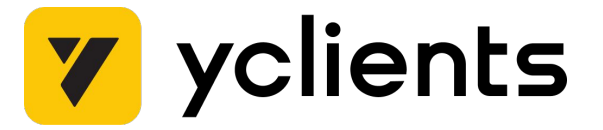

## **План**

# **Почему мы разработали собственный инструмент?**

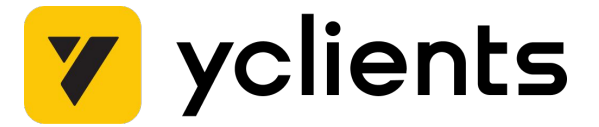

### **Базовые ожидания от автотестов**

- Много тестов
- Быстрые
- Надежные

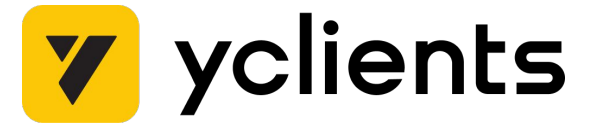

### **Тесты как сервис:**

- разработка новых тестов
- интеграцию тестов в pipeline
- поддержка актуальности
- разбор сложных падений

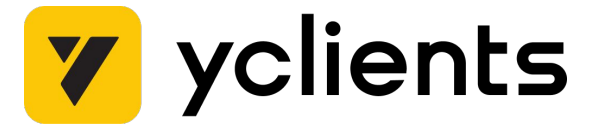

7

- Python
- pytest
- Selenium
- Gitlab CI
- Allure TestOps

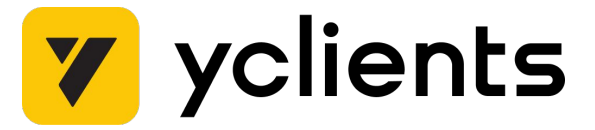

# **Обзор проекта с тестами**

8

- Около 1000 тестов
- Ȃроходят примерно за 20 минут

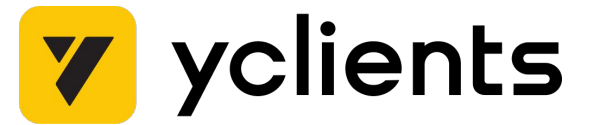

## **Обзор проекта с тестами**

9

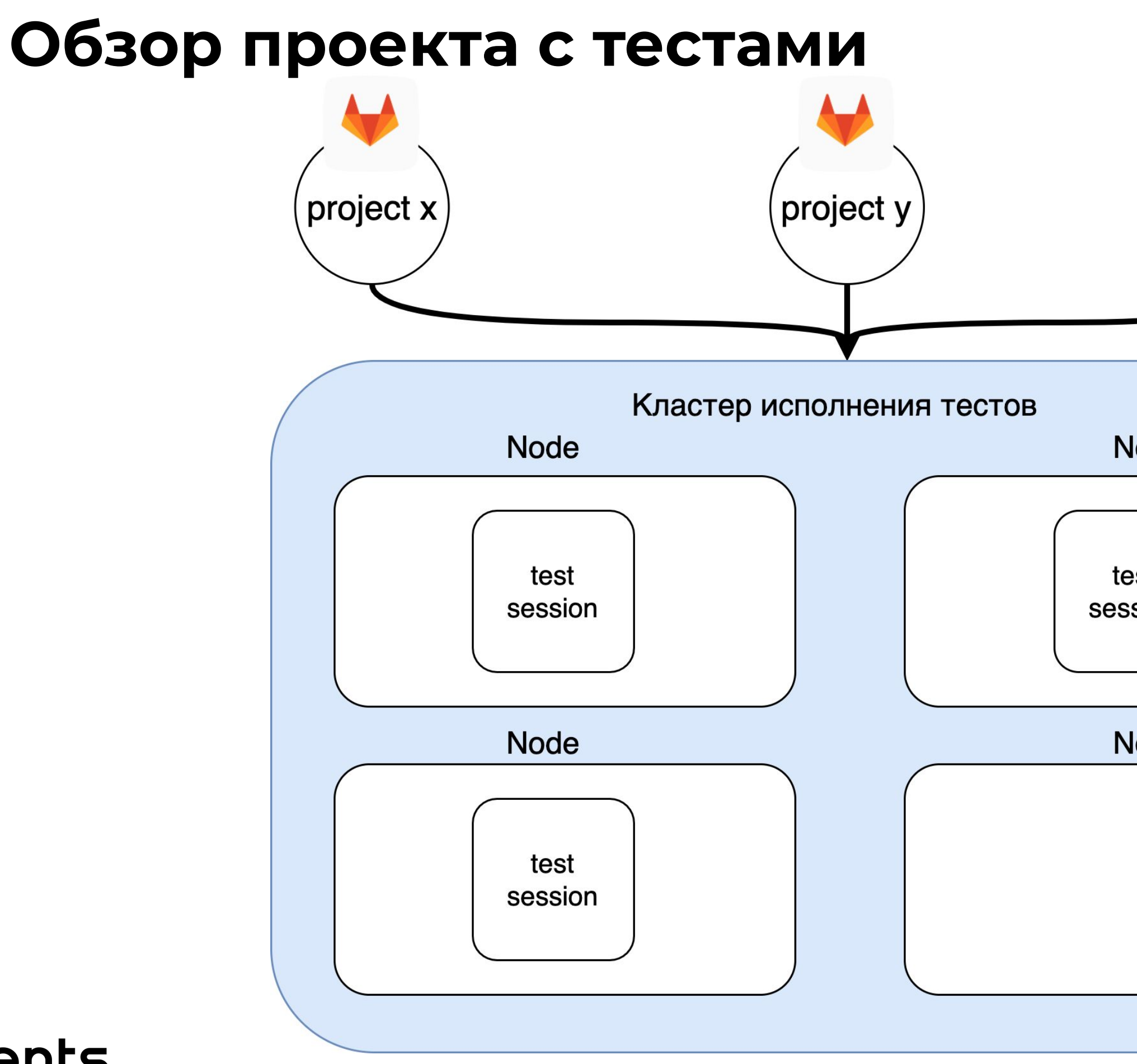

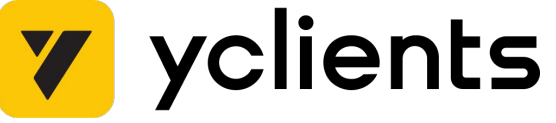

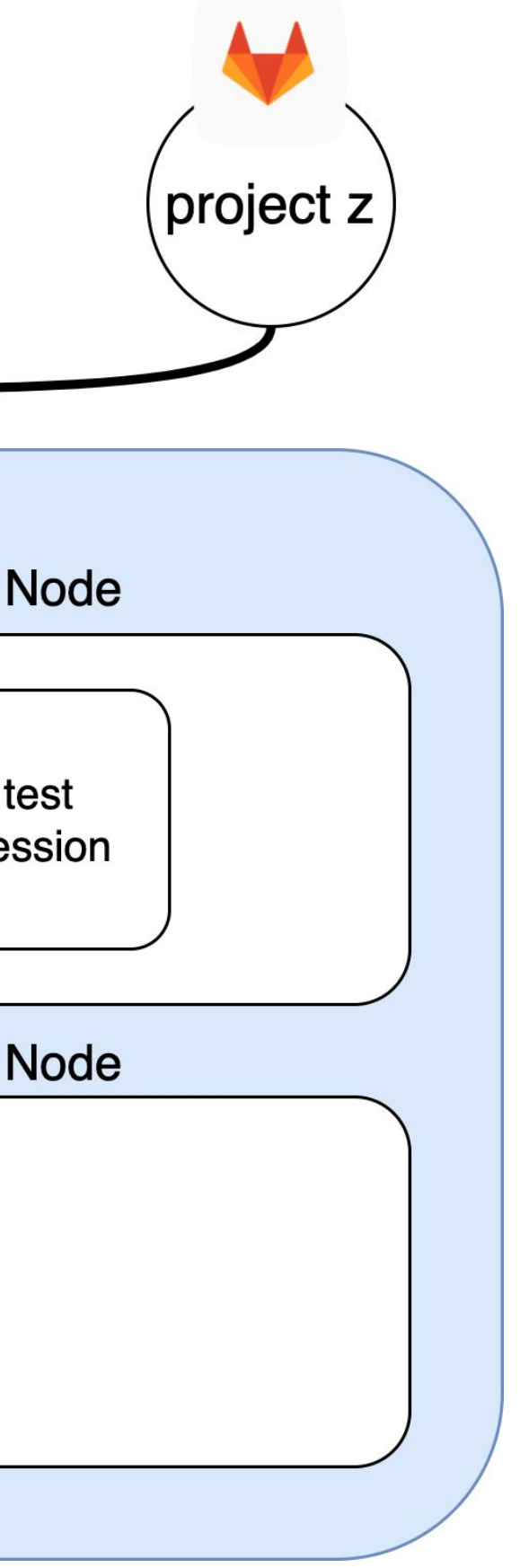

# Проблемы схемы

Отсутствует горизонтальное масштабирование  $\bullet$ 

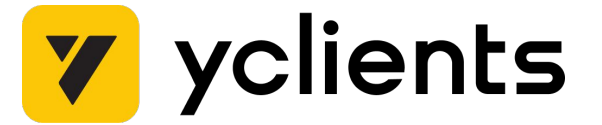

- Отсутствует горизонтальное масштабирование
- Неконтролируемый профиль нагрузки на ноды исполнения тестов

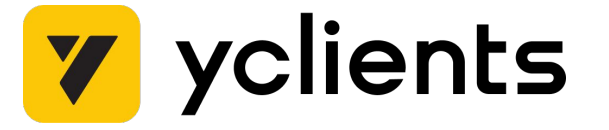

# **Проблемы схемы**

- Отсутствует горизонтальное масштабирование
- Неконтролируемый профиль нагрузки на ноды исполнения тестов
- Ȁет максимальной утилизации доступных ресурсов

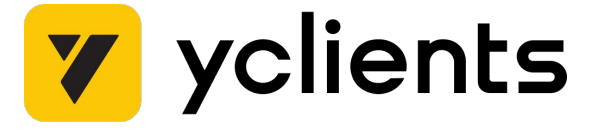

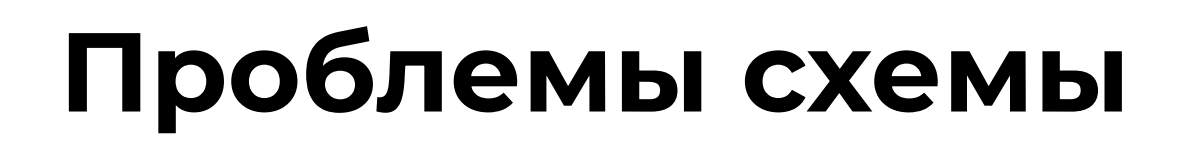

- Ограничения на количество одновременно запущенных
- Ȁет максимальной утилизации доступных ресурсов

исполнения тестов

- 
- Отсутствует горизонтальное масштабирование

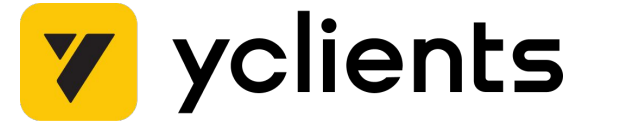

### тестовых наборов

# **Проблемы схемы**

# • Неконтролируемый профиль нагрузки на ноды

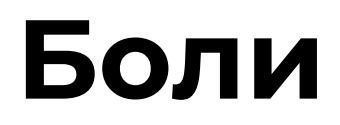

• Разработчикам приходилось следить за количеством запущенных пайплайнов

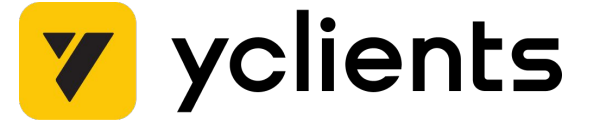

- Разработчикам приходилось следить за количеством  $\bullet$ запущенных пайплайнов
- Нестабильность прохождения тестовых наборов

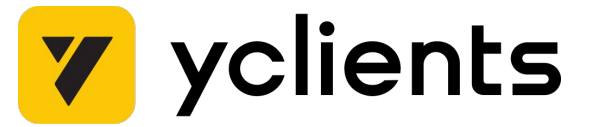

- Разработчикам приходилось следить за количеством  $\bullet$ запущенных пайплайнов
- Нестабильность прохождения тестовых наборов
- Тратим время на разбор случайных и непонятных падений тестов

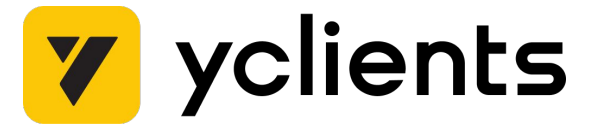

- ȃазработчикам приходилось следить за количеством запущенных пайплайнов
- Нестабильность прохождения тестовых наборов
- ȅратим время на разбор случайных и непонятных падений тестов
- ȅеряем в скорости разработки тестов

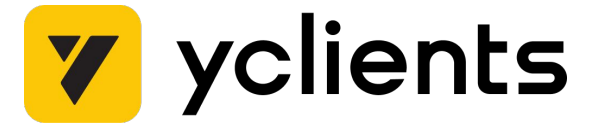

- Разработчикам приходилось следить за количеством  $\bullet$ запущенных пайплайнов
- Нестабильность прохождения тестовых наборов
- Тратим время на разбор случайных и непонятных падений тестов
- Теряем в скорости разработки тестов
- Теряем в Time to market

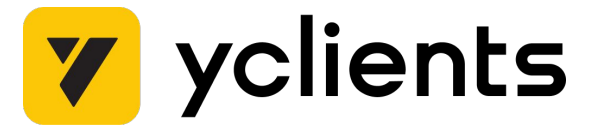

# **Что должен уметь инструмент?**

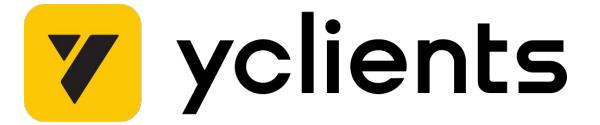

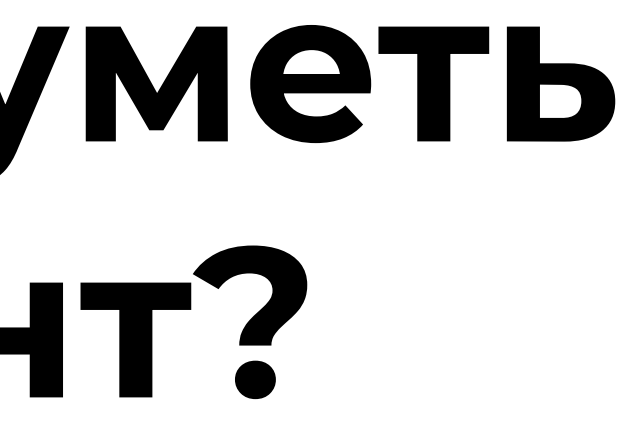

Сократить длительность прохождения тестовых наборов  $\bullet$ 

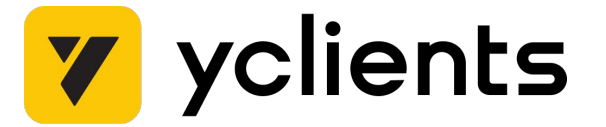

- Ȅократить длительность прохождения тестовых наборов
- Горизонтального масштабирования тестовой инфраструктуры

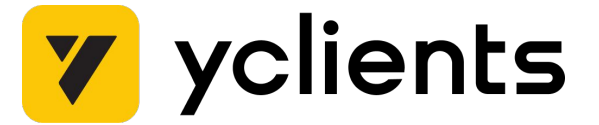

- Ȅократить длительность прохождения тестовых наборов
- Горизонтального масштабирования тестовой инфраструктуры
- Максимальная утилизация доступных ресурсов

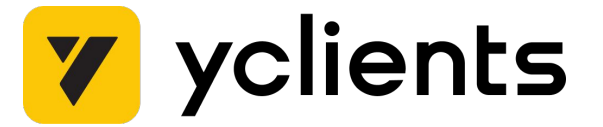

- Ȅократить длительность прохождения тестовых наборов
- Горизонтального масштабирования тестовой инфраструктуры
- Максимальная утилизация доступных ресурсов
- Ȇправление приоритетами запускаемых тестов

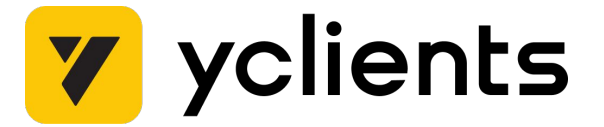

- Ȅократить длительность прохождения тестовых наборов
- Горизонтального масштабирования тестовой инфраструктуры
- Максимальная утилизация доступных ресурсов
- Ȇправление приоритетами запускаемых тестов
- Снять ограничение количества одновременно запущенных тестовых наборов

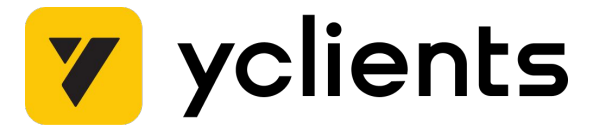

- Ȅократить длительность прохождения тестовых наборов
- Горизонтального масштабирования тестовой инфраструктуры
- Максимальная утилизация доступных ресурсов
- Управление приоритетами запускаемых тестов
- Снять ограничение количества одновременно запущенных тестовых наборов
- Динамическое масштабирование тестовой инфраструктуры\*

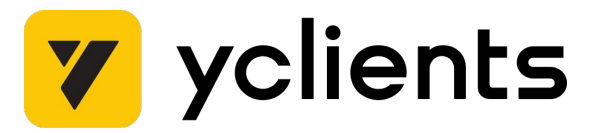

# **Реконфигурация Gitlab runners**

Ȃлюсы

● ǿожно сделать быстро

ǿинусы

• Только частично закрывает требования

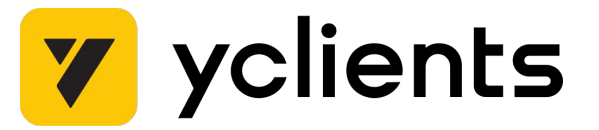

# pytest-xdist

### Плюсы

• Довольно быстрая интеграция в проект, готовый инструмент, используемый в сообществе

### Минусы

- Ненадежно. Deprecated фича.
- Только частично закрывает требования  $\bullet$

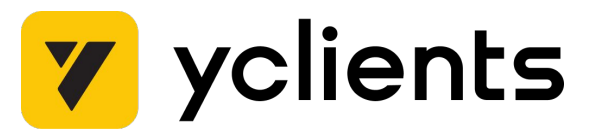

# **Playwright sharding**

### Ȃлюсы

- Долго
- Необходимо переписать проект на TS
- Научить команду писать тесты на TS
- Удовлетворяет требованиям только частично

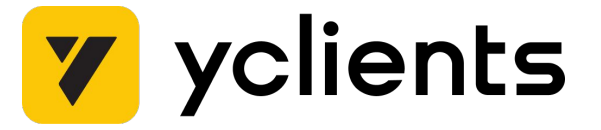

● Ȁабирающий популярность инструмент для e2e браузерных тестов

Минусы

# Свой инструмент для запуска тестов

### Плюсы

• Полностью удовлетворит требования

### Минусы

• Долго?

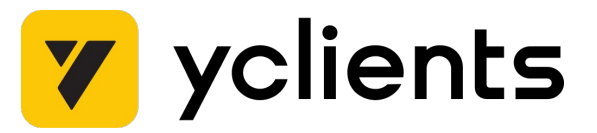

### Плагин для pytest — сli утилита для запуска тестов параллельно

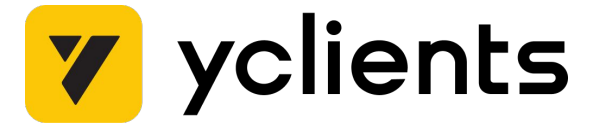

## Неоптимальное случайное распределение тестов

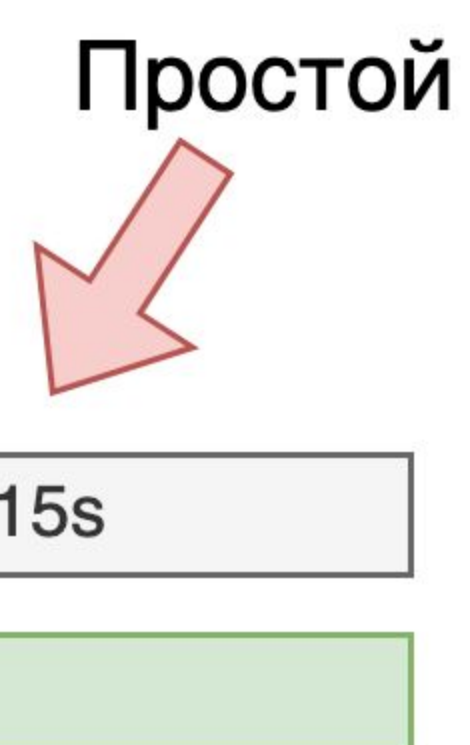

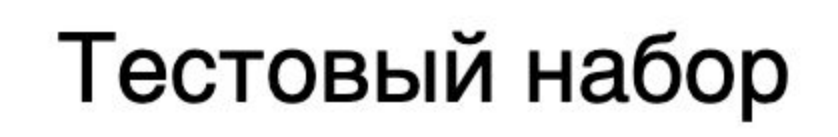

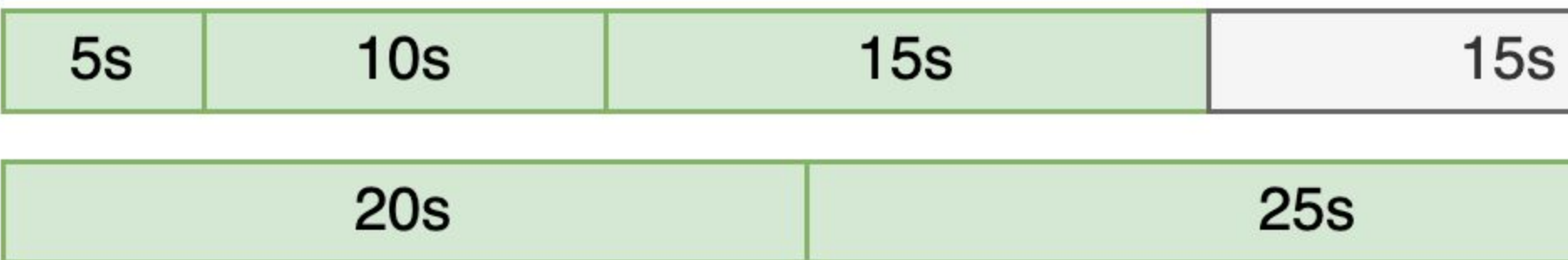

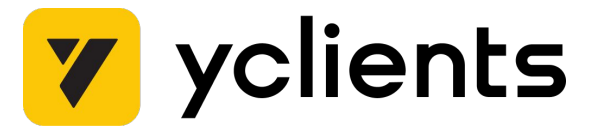

Игорь Балагуров, руководитель группы тестирования Инфраструктура тестирования для API-тестов на Python

ozontech

# Инфраструктура АРІ-тестов на Python

Игорь Балагуров, руководитель тестирования Ozon Fintech

ibalagurov@ozon.ru, t.me/ibalagurov

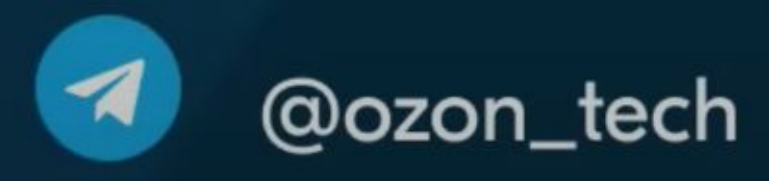

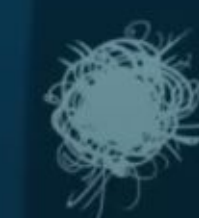

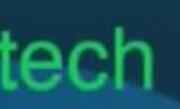

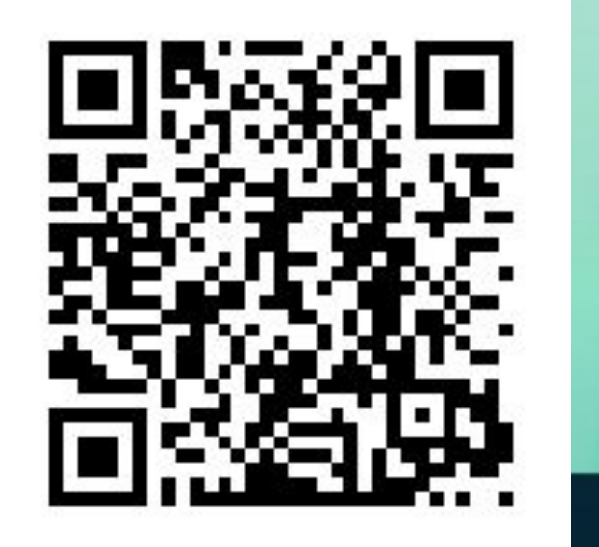

1 = E X

**OZONSEED** 

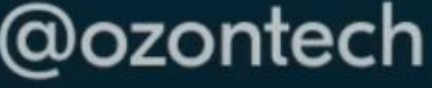

# **Реализация MVP**

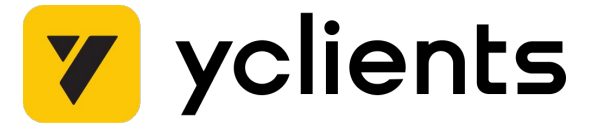

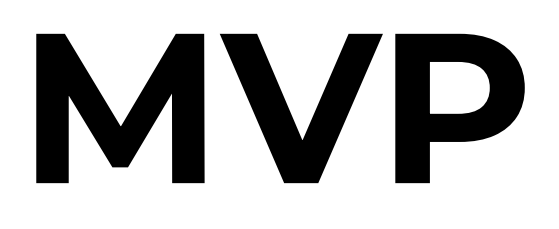

### Простая идея - внедряем очередь тестов.

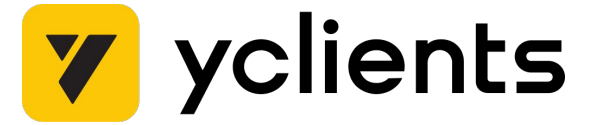

### Очередь — это временное хранилище сообщений, ожидающих дальнейшей обработки или доставки в пункт назначения

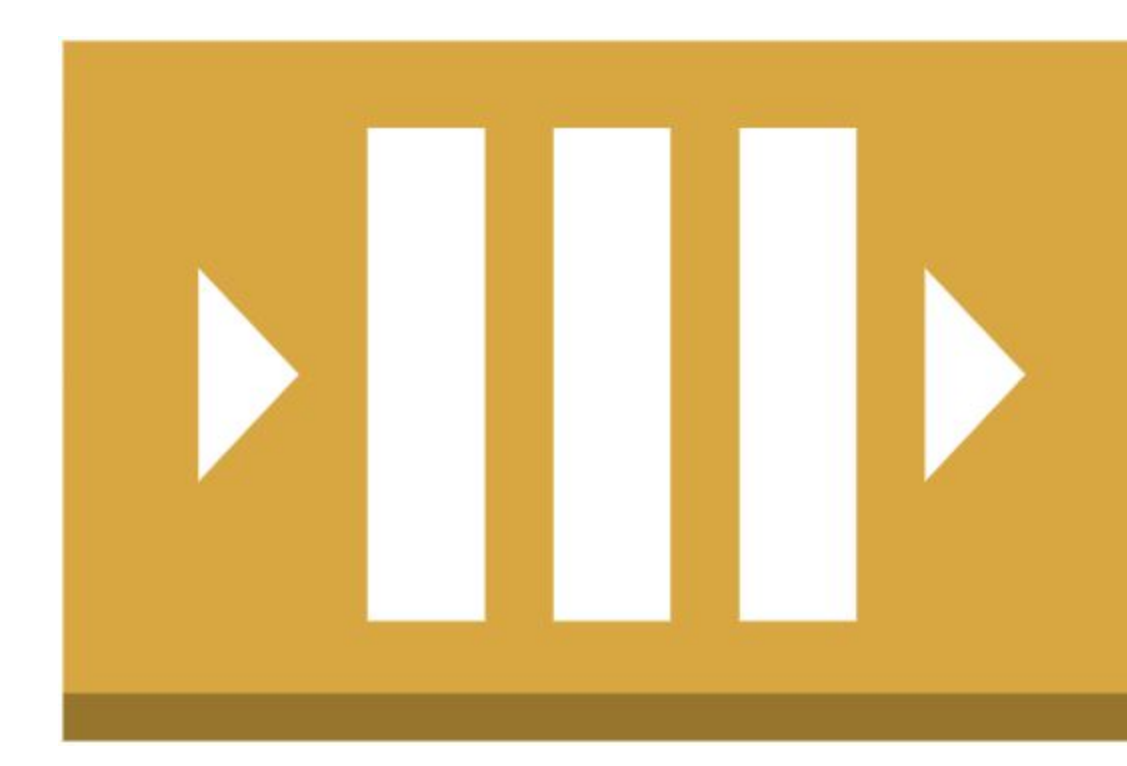

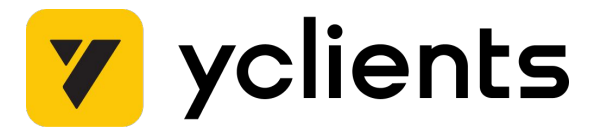
## **Простая схема работы с очередью** Queue <del></del>Message → -Message-Producer

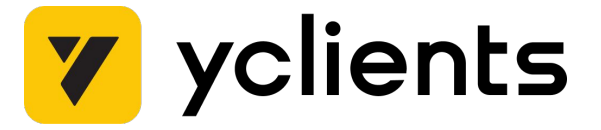

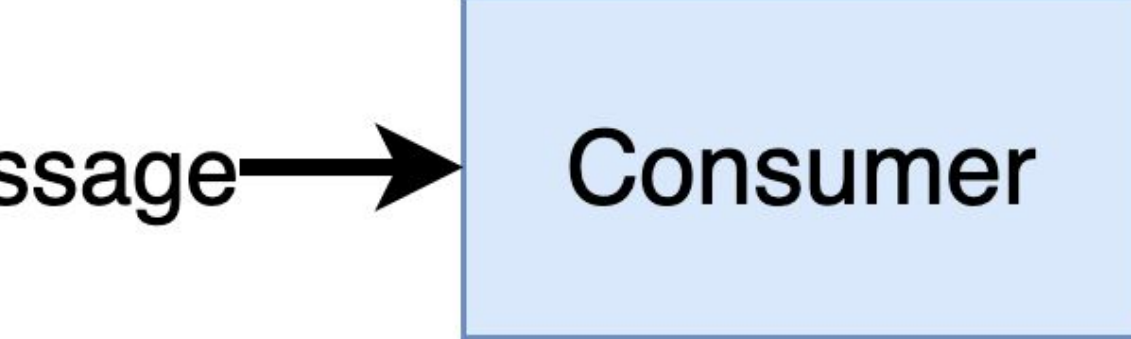

### **Алгоритм работы**

- 1. Взять тест
- 2. Ȃоложить тест в очередь
- 3. Забрать из очереди
- 4. Исполнить

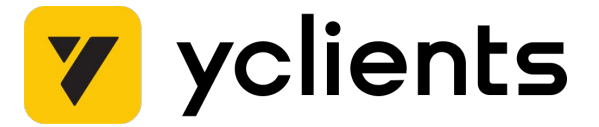

### **Алгоритм работы**

- 1. Как взять тест?
- 2. Как положить тест в очередь?
- 3. Как забрать?
- 4. Как исполнить?

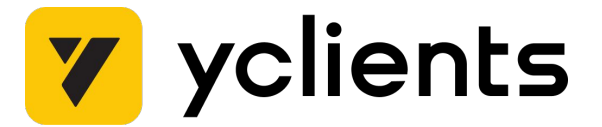

Разделить запуск и исполнение тестов.

Пример запуска тестов: pytest -m suite\_smoke

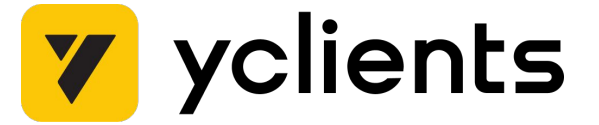

• хук pytest\_itemcollected - исполняется, когда происходит событие "сбор теста"

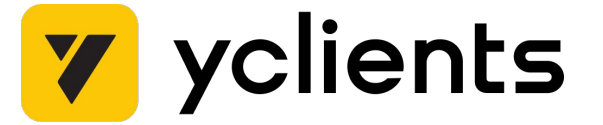

```
def pytest_itemcollected(item):
     """we just collected a test item."""
    message = { "node_id": item.nodeid,
             "env": {
                 **os.environ.copy(),
             },
 }
     Reactor().collect(message)
```
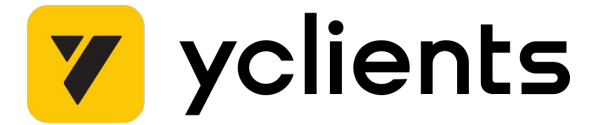

42

- хук pytest\_itemcollected исполняется, когда происходит событие "сбор теста"
- $\bullet\quad$  хук pytest\_runtestloop исполнение протокола запуска теста

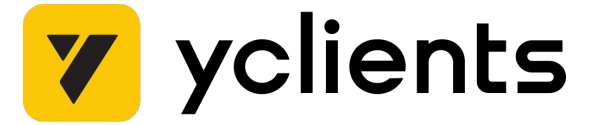

```
def pytest_runtestloop(session):
     if Reactor().items["ready"]:
          Reactor().run()
      return False
def run():
     for item in self.items["ready"]:
          self.channel.default_exchange.publish(
               Message(
                    body=json.dumps(item).encode(),
                    content_type="application/json",
\left( \begin{array}{c} \end{array} \right),
               routing_key="queue_name",
\overline{\phantom{a}}
```
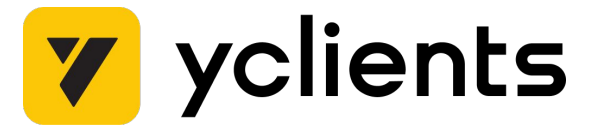

Запуск теста через nodeid - pytest test\_login.py::test\_login

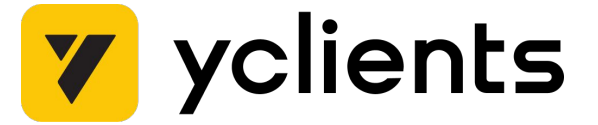

### **Как запустить отдельный тест?**

**nodeid —** Уникальный идентификатор теста в pytest.

### **Сообщение для отправки в очередь**

```
\{ "node_id": "test_login.py::test_login",
     "env": {
         "AUTOTESTS_HUB_URL": "https://grid.some.domain",
         "YCL_SANDBOX_FQDN": "https://test-01.sandbox.some.domain"
 }
}
```
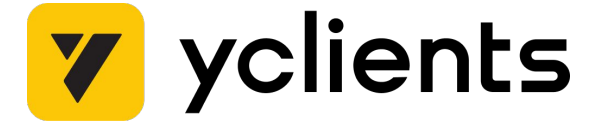

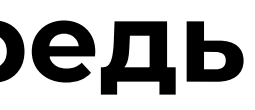

### **Что нужно для запуска теста?**

- Окружение Python и установленный пакет с нашими тестами
- Ȅобрать команду для запуска теста

Шаблон команды: {путь к pytest} {путь к пакету с тестами} {nodeid теста}

pyenv/versions/3.7.9/envs/autotests-1/bin/pytest pyenv/versions/3.7.9/envs/autotests-1/lib/python3.7/site-packages/autotests/test\_login.py: :test\_login

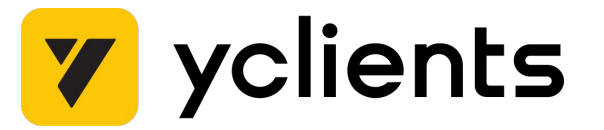

### **Consumer**

```
def consume(self):
     while True:
          message = self.queue.get(fail=False, timeout=1)
          if message:
               self.process_message(message)
          else:
               sleep(1)
def process_message(self, message):
     cmd = [f'{pytest}{site_packs}/{message["node_id"]}']
     sp = SubProcess(
          cmd=cmd,
          env=message["env"],
\left( \begin{array}{c} \end{array} \right) sp.run()
```
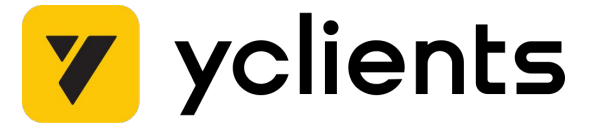

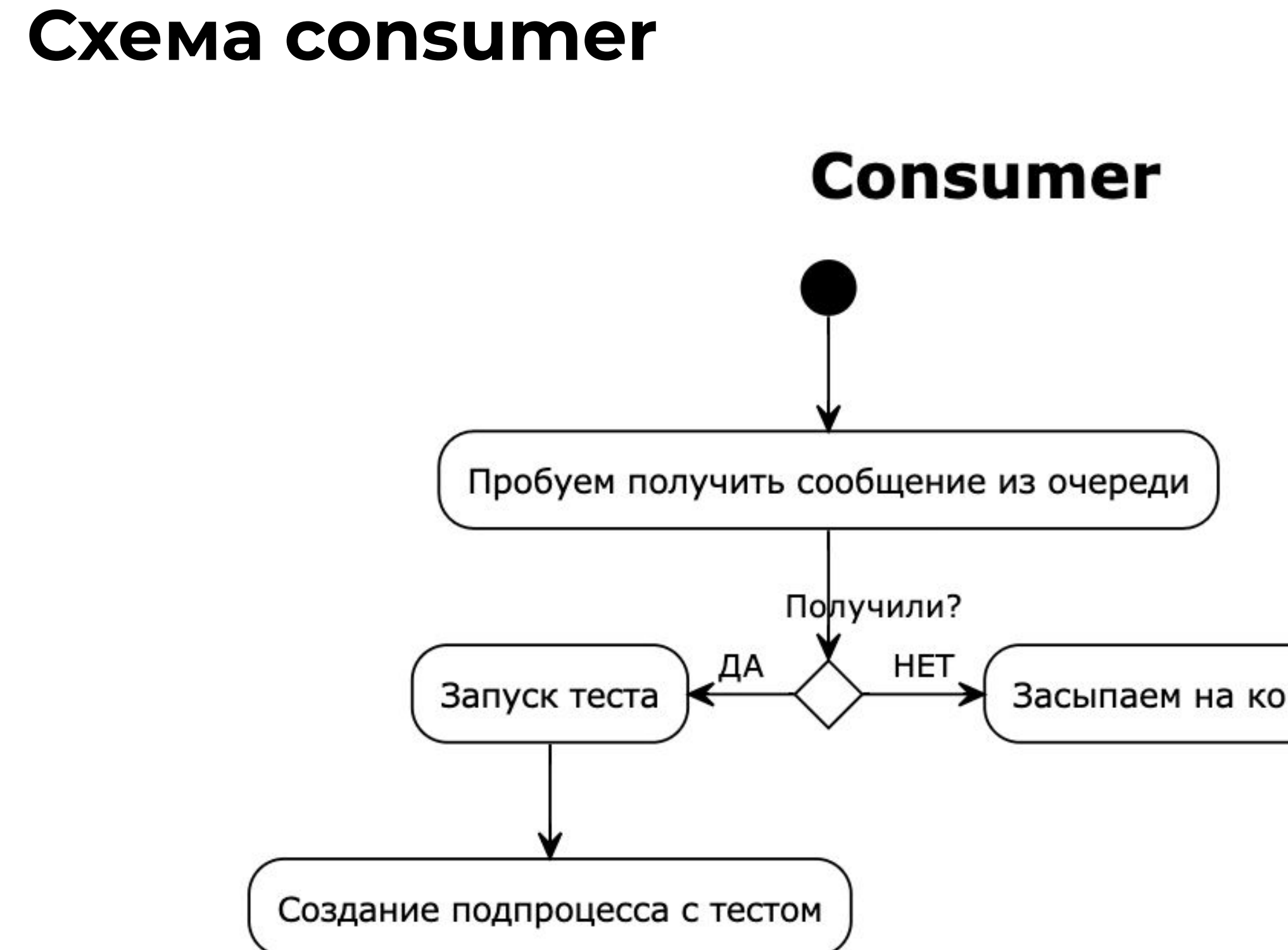

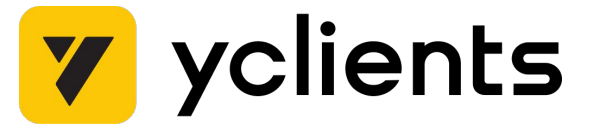

Засыпаем на короткий интервал времени

### **Запустили тест, но есть вопросы**

- Был ли исполнен тест?
- Какой результат теста?

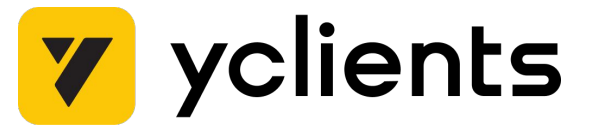

### **RPC - remote procedure call**

**RPC —** это метод коммуникации между разными хостами, который позволяет вызывать функции на удаленном хосте и получать результаты их выполнения.

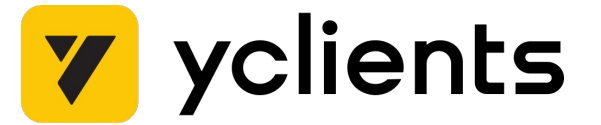

# **Реализация rpc через очередь** Queue -Message-→ Producer **Callback queue** Message.

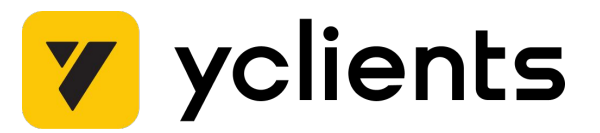

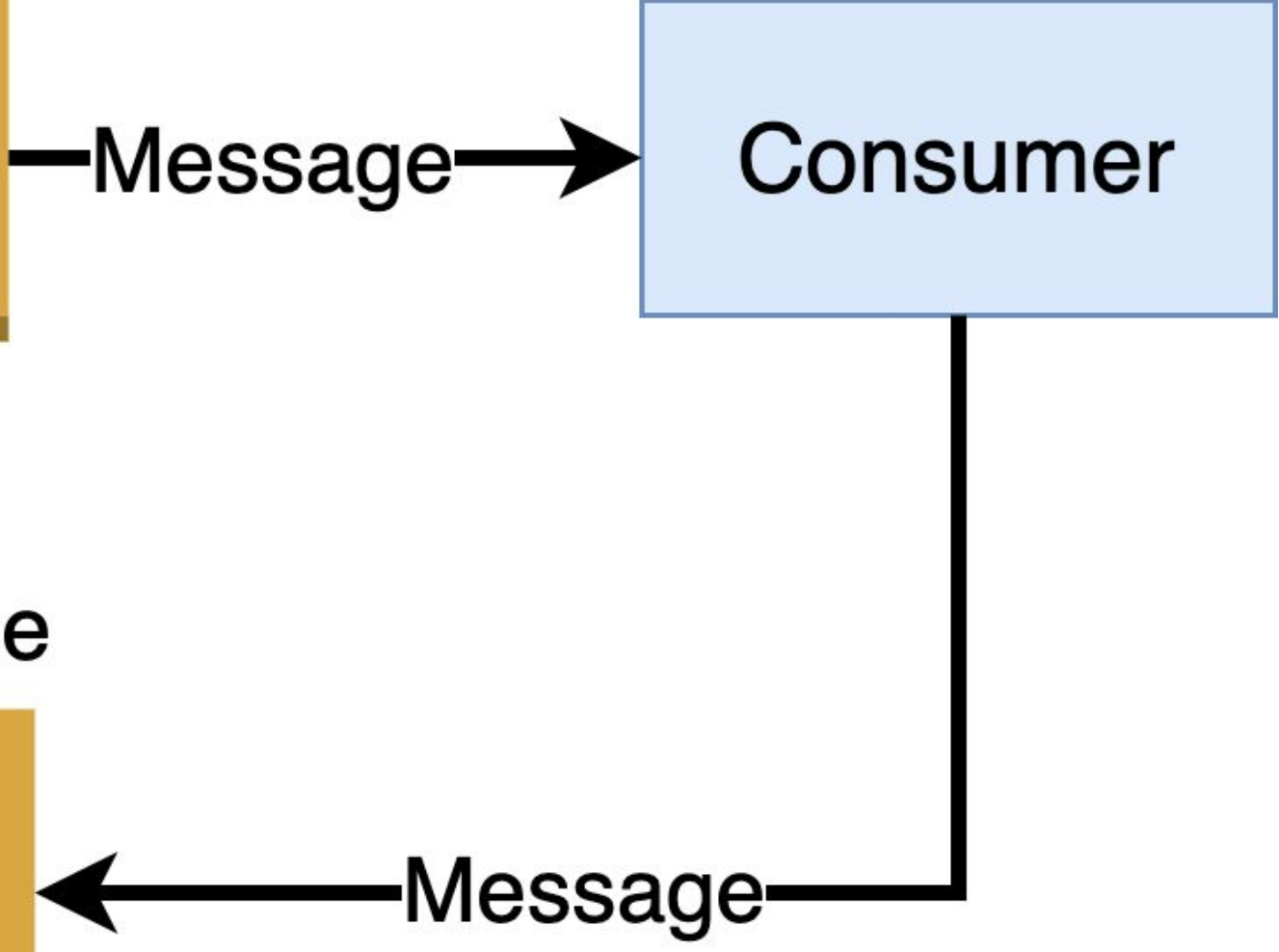

### **Сообщение для отправки в очередь**

```
{
     "node_id": "test_login.py::test_login",
     "env": {
         "AUTOTESTS_HUB_URL": "https://grid.some.domain",
         "YCL_SANDBOX_FQDN": "https://test-01.sandbox.some.domain"
 },
     "correlation_id": "a398e982-5de7-4cdf-859d-28fd445366f7",
     "reply_to": "callback_queue_name"
}
```
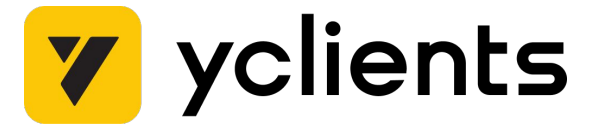

Нужно добавить

- Ограничение количества одновременно запущенных  $\bullet$ Tectob - threads
- Асинхронный запуск процесса с тестом

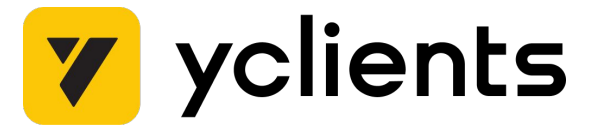

```
def consume(self):
     while True:
         if self.threads["busy"] < self.threads["max"]:
             message = self.queue.get(fail=False, timeout=1)
             if message:
                self.threads["busy"] += 1
                 asyncio.create_task(self.run_test(message))
             else:
```

```
sleep(1)
```
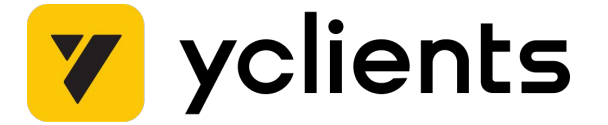

```
async def run_test(self, message):
     cmd = [f'{pytest}{site_packs}/{message["node_id"]}']
     sp = SubProcess(
          cmd=cmd,
          env=message["env"],
\left( \begin{array}{c} \end{array} \right) task = asyncio.create_task(sp.run())
     await task
     await asyncio.create_task(self.send_reply_msg(task))
    self.threads["busy"] -= 1
```
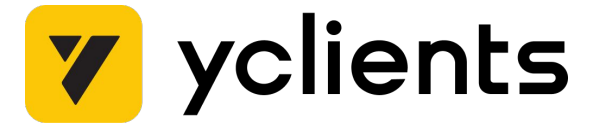

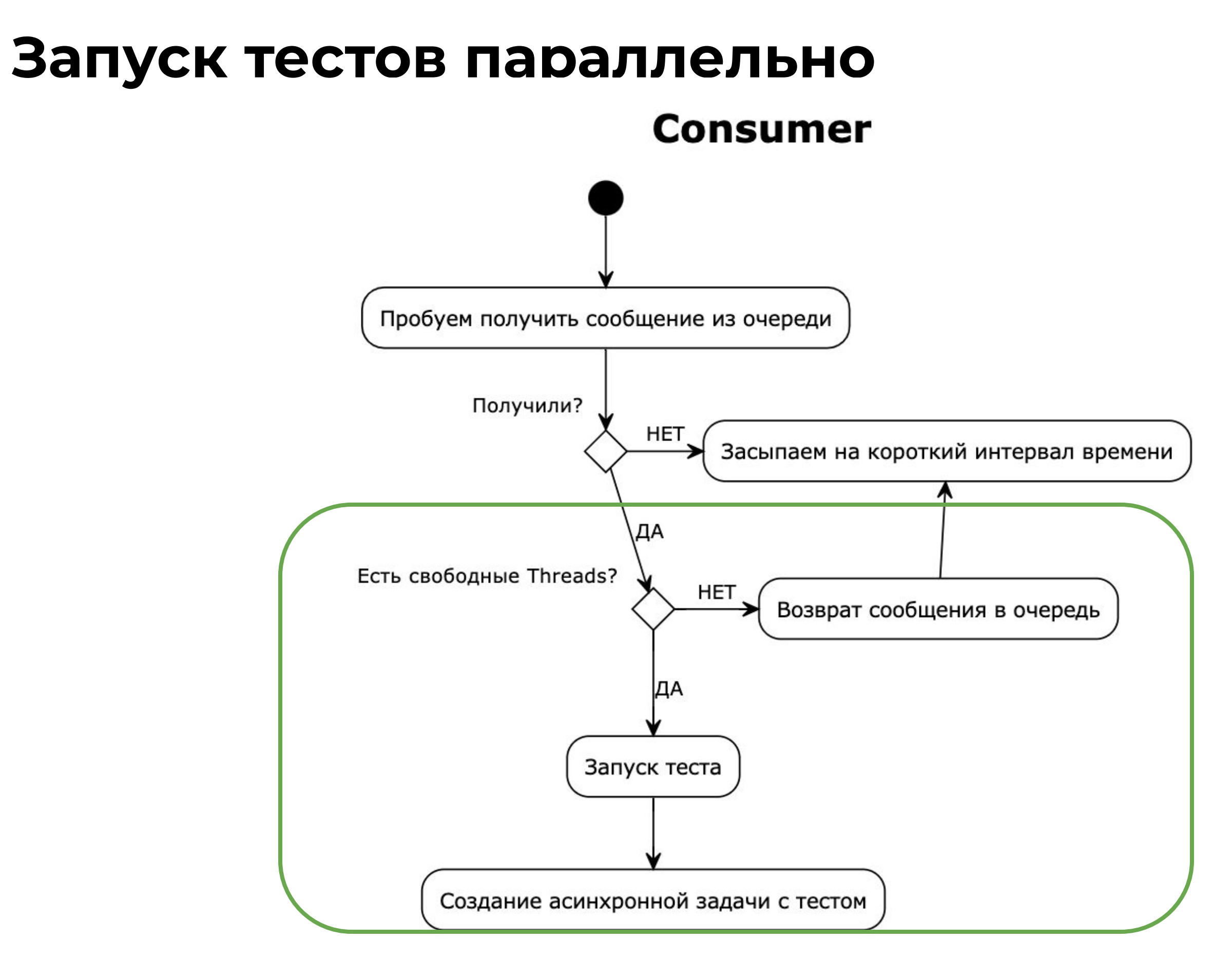

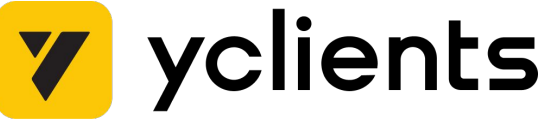

- Ȅервис может запустить больше параллельных тестов, чем может обработать тестовое окружение?
- Как сформировать отчет о прохождении тестов?
- Как быть с версионированием тестов?

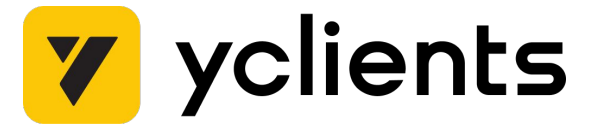

### **Версионирование**

- Публикация пакета с тестами
- Ȇстановка актуальной стабильной версии перед запуском тестов в pipeline

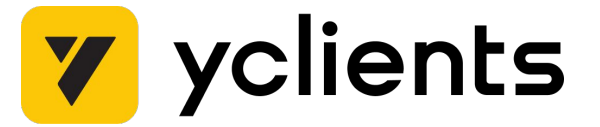

- Ȅоздание виртуальных окружений
- Установка пакета с тестами

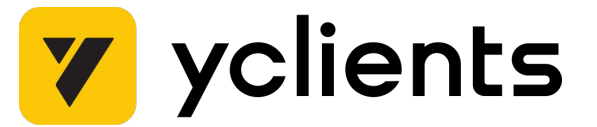

### **Сообщение для отправки в очередь**

```
{
    "node_id": "test_login.py::test_login",
     "env": {
         "AUTOTESTS_HUB_URL": "https://grid.some.domain",
         "YCL_SANDBOX_FQDN": "https://test-01.sandbox.some.domain"
 },
     "correlation_id": "a398e982-5de7-4cdf-859d-28fd445366f7",
     "reply_to": "callback_queue_name",
    "package_version": "8.0.412"
}
```
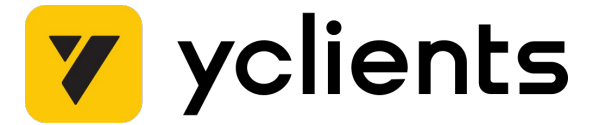

```
def create_venv(self, package_version):
     venv_dir = os.path.join(self.base_venvs_dir, f"{package_version}")
     if not os.path.isdir(venv_dir):
         cli_run([f"{venv_dir}"])
     venv_ = Venv(venv_dir=venv_dir)
     return venv_
```

```
def install_package(self, package_version):
     venv_: Venv = self.get_venv(package_version)
    cmd = <math>[</math> f"{venv_.python}"
,
        " -m",
          'pip',
         'install',
         f'yclients-autotests-blackbox=={package_version}'
\sim 1
     execute_sync(cmd)
```
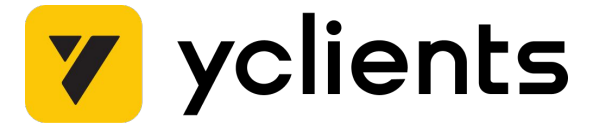

```
 else:
    sleep(1)
```
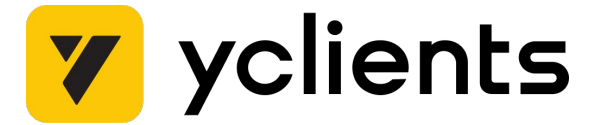

```
def consume(self):
     while True:
         if self.threads["busy"] < self.threads["max"]:
             message = self.queue.get(fail=False, timeout=1)
             if message:
                 package_version = message['package_version']
                 if not self.venv_manager.venv_exist(package_version):
                     self.venv_manager.create_venv(package_version)
                     self.venv_manager.install_package(package_version)
                self.threads["busy"] += 1
                 asyncio.create_task(self.run_test(message))
```
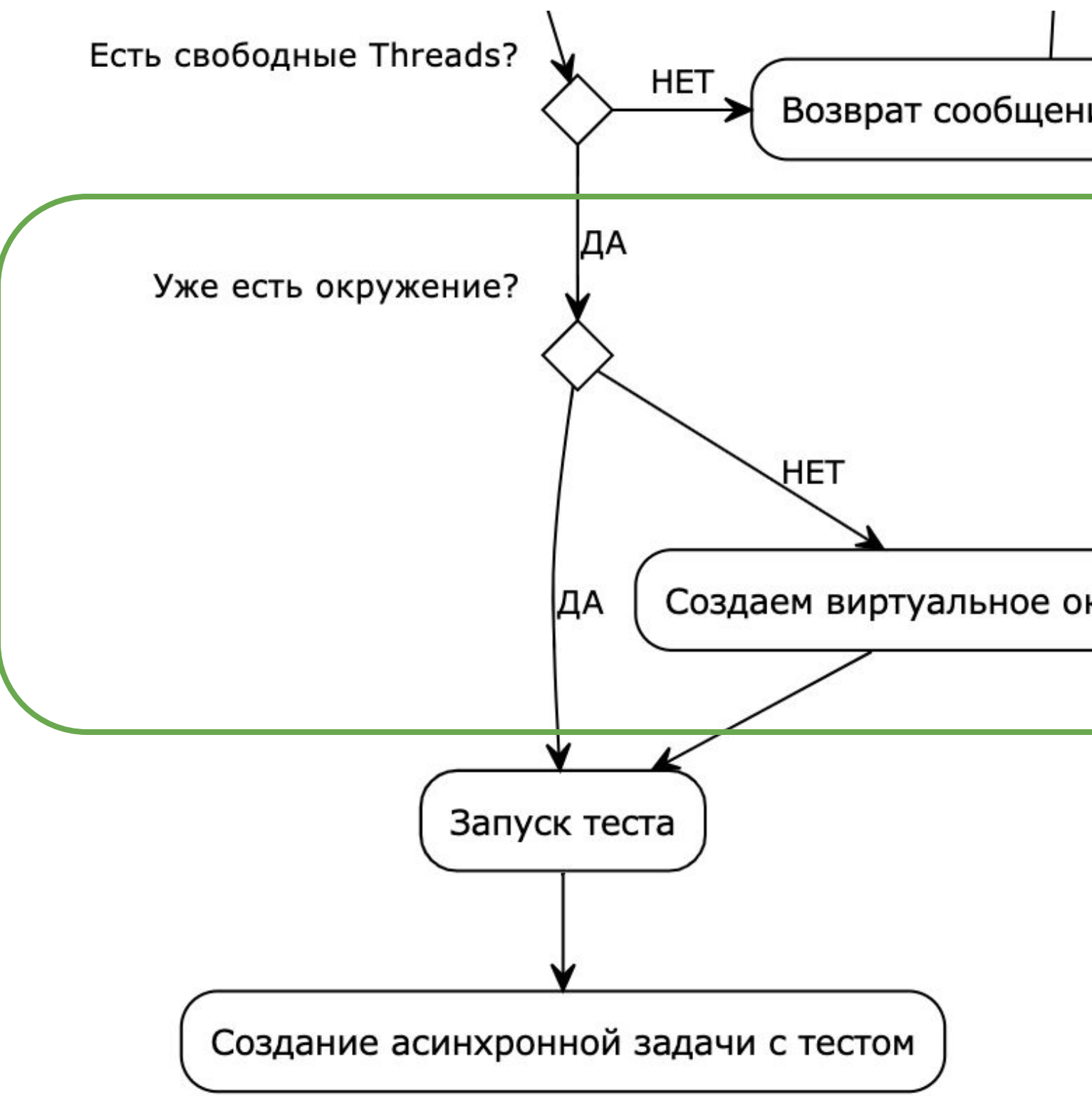

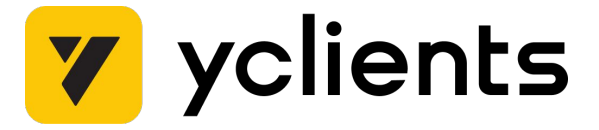

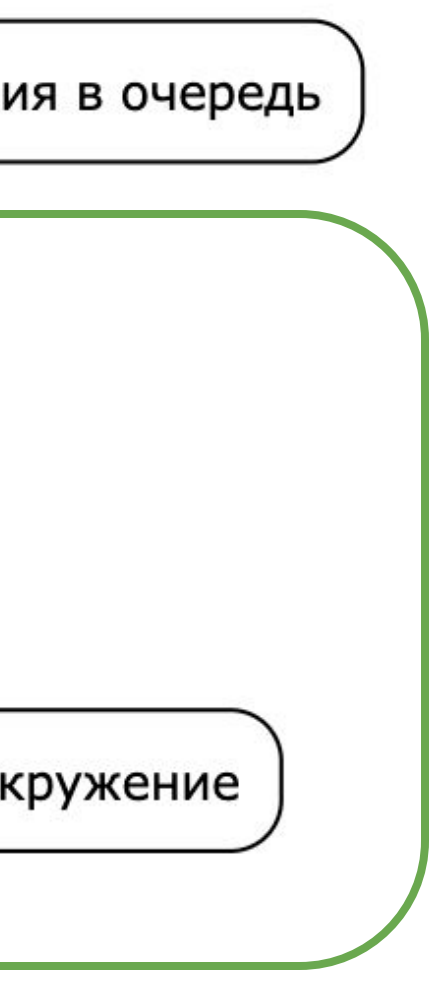

### **Формирование отчетов**

- Отчеты в Allure TestOps
- **Launch** Набор результатов тестов в рамках одного или нескольких прогонов
- **Job run** прогон набора тестов

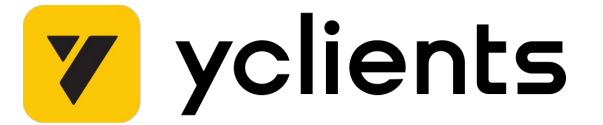

### **Загрузка отчета в Allure TestOps - allurectl**

- **allurectl upload** загрузка отчета после выполнения тестов
- **allurectl watch** загрузка в реальном времени

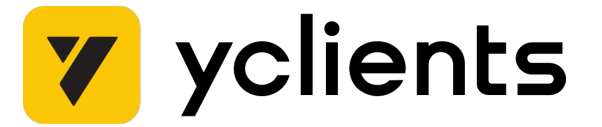

### **Подходы к решению**

- $\bullet$  Агрегировать артефакты и загрузить их через allurectl upload
- Загружать результаты отдельных тестов по мере их прохождения

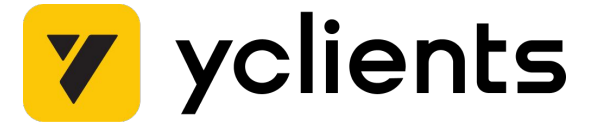

### **Kak pa6oraer allurectl**

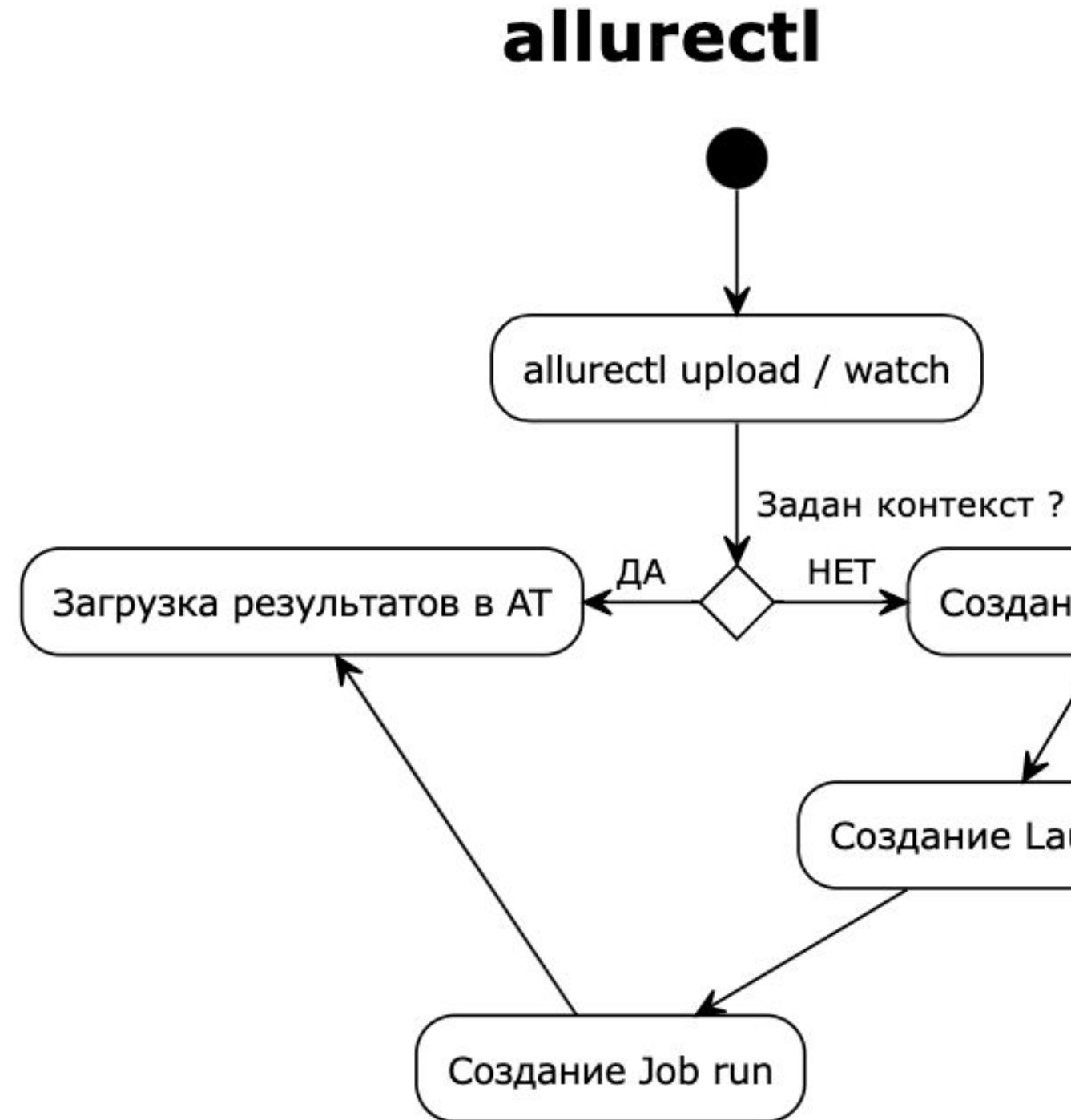

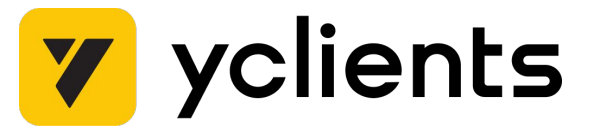

Создание контекста Создание Launch

### Загрузка отчета в Allure TestOps

• Создать launch и job run

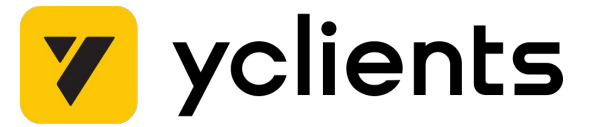

### **Создание Launch и Job Run**

```
def create_launch(self):
    cmd = [ f"{self.cli.allure}"
,
 f"launch create --endpoint {URL} --token {API_TOKEN}"
,
         f"--project-id {ALLURE_PROJECT_ID} --launch-tags {ALLURE_LAUNCH_TAGS}
--launch-name {ALLURE_LAUNCH_NAME}"
,
         "--output json",
 ]
    output = execute_sync(cmd, env=os.environ.copy()).stdout
    result = str(json.loads(output)[0]["id"] self.launch_id = result
```
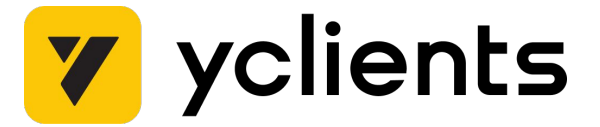

### **Создание Launch и Job Run**

```
def start_job_run(self):
   cmd = f"{self.cli.allure}"
,
        "job-run",
        "start",
        "--launch-id",
 f"{self.launch_id}"
,
 ]
    output = str(execute_sync(cmd, env=os.environ.copy()).stdout)
   self.job_run_id = re.findall("(?<=Job run \[)[^]]+(?=\])", output)[
 0
 ]
```
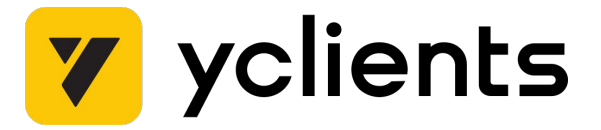

### **Загрузка отчета в Allure TestOps**

- Создать launch и job run
- Добавить в сообщение контекст для загрузки

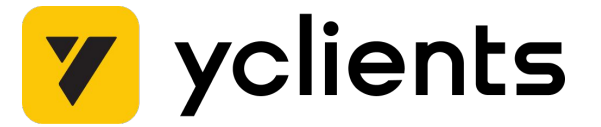
### **Сообщение для отправки в очередь**

```
{
    "node_id": "test_login.py::test_login",
     "env": {
         "AUTOTESTS_HUB_URL": "https://grid.some.domain",
         "YCL_SANDBOX_FQDN": "https://test-01.sandbox.some.domain",
         "ALLURE_LAUNCH_ID": "9232312",
         "ALLURE_JOB_RUN_ID": "34534234"
 },
     "correlation_id": "a398e982-5de7-4cdf-859d-28fd445366f7",
     "reply_to": "callback_queue_name",
     "package_version": "8.0.412"
}
```
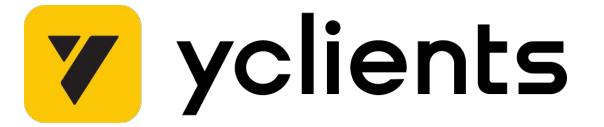

# **Загрузка отчета в Allure TestOps**

- Создать launch и job run
- Добавить в сообщение контекст для загрузки
- Генерацию артефактов в формате allure
- Ȁовый шаг загрузка отчета

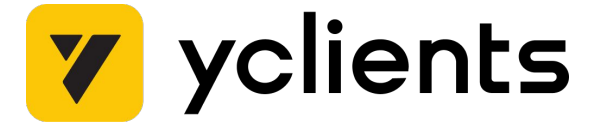

# **Загрузка отчета в Allure TestOps**

```
async def upload_result(self, test_report):
 cmd = [f"{self.allurectl}"
,
               f"upload --endpoint {self.allure_endpoint} --token 
{self.allure_token} --project-id",
               f"{test_report.allure_project_id} --launch-id 
{test_report.allure_launch_id} --job-run-id",
               f"{test_report.job_run_id} {test_report.test_results_path}"
\sim 100 \sim 100 \sim 100 \sim 100 \sim 100 \simenv = **os.environ,
               **test_report.item_env
 }
     sp = SubProcess(
          cmd=cmd,
          env=env,
\left( \begin{array}{c} \end{array} \right) task = asyncio.create_task(sp.run())
```
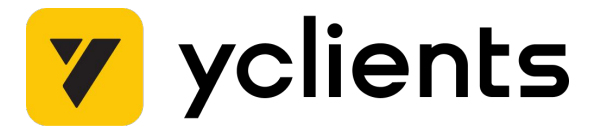

- 
- 
- 

### **Загрузка отчета в Allure TestOps**

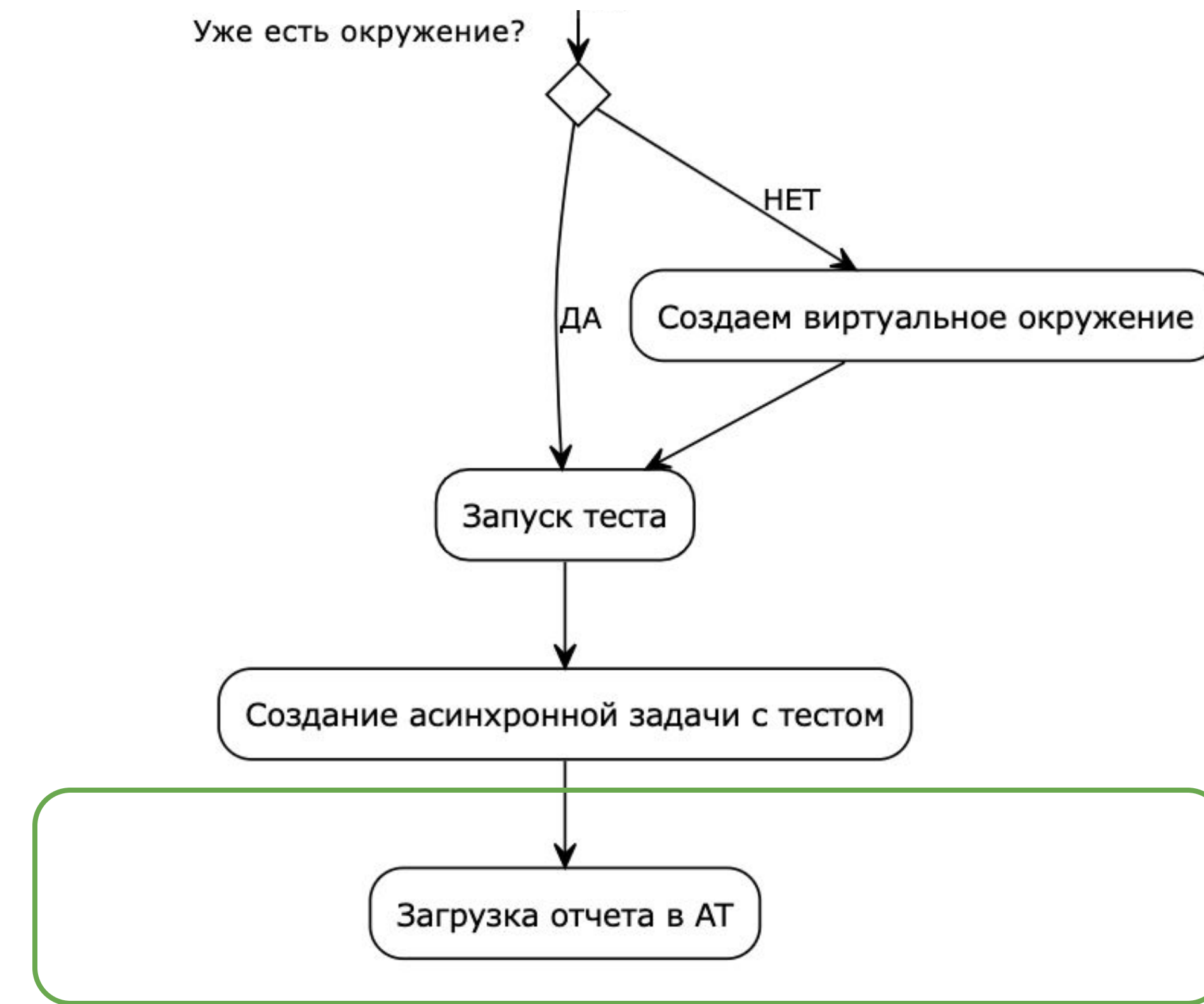

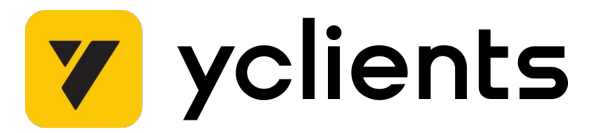

### **Ограничения тестовых окружений**

Ȅервис может запустить больше параллельных тестов, чем может обработать тестовое окружение, что делать?

Ввести дополнительное ограничение для запуска тестов емкость тестового окружения.

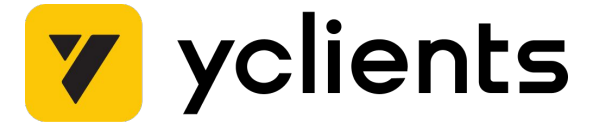

### **Примитивы синхронизации**

- **Lock —** механизм, позволяющий обеспечить эксклюзивный доступ к ресурсу одному потоку или процессу в определенный момент времени.
- **● Semaphore —** счетчик, который контролирует доступ к ресурсу для ограниченного количества потоков или процессов.

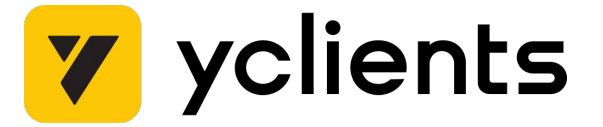

- **● Redis —** база данных в оперативной памяти, которая использует модель ключ-значение для хранения и обработки данных
- Библиотека redis-semaphore

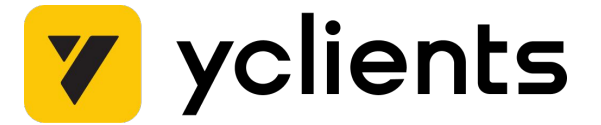

- **Название** имя тестового окружения или что-то уникальное в рамках тестового окружения
- **Размер** сколько одновременных потоков разрешено

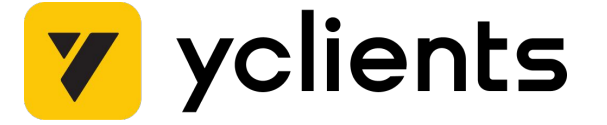

80

### **Сообщение для отправки в очередь**

```
{
    "node_id": "test_login.py::test_login",
     "env": {
         "AUTOTESTS_HUB_URL": "https://grid.some.domain",
         "YCL_SANDBOX_FQDN": "https://test-01.sandbox.some.domain",
         "ALLURE_LAUNCH_ID": "9232312",
         "ALLURE_JOB_RUN_ID": "34534234"
 },
     "correlation_id": "a398e982-5de7-4cdf-859d-28fd445366f7",
     "reply_to": "callback_queue_name",
     "package_version": "8.0.412",
     "capacity_namespace": "test_environment_name",
     "capacity_slots_count": "100"
}
```
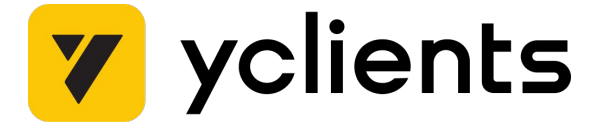

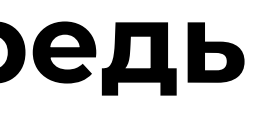

```
def consume(self):
     while True:
         if self.threads["busy"] < self.threads["max"]:
             message = self.queue.get(fail=False, timeout=1)
             capacity_slot = self.capacity_slots_manager.acquire_slot(message)
             if message and capacity_slot:
                 package_version = message['package_version']
                 if not self.venv_manager.venv_exist(package_version):
                     self.venv_manager.create_venv(package_version)
                     self.venv_manager.install_package(package_version)
                self.threads["busy"] += 1
                 asyncio.create_task(self.run_test(message))
             else:
```
sleep(1)

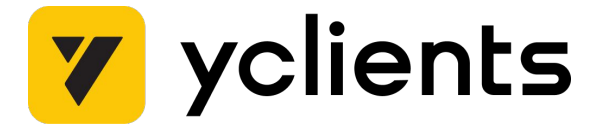

```
def acquire_slot(self, message):
     slot_namespace = message.headers.get("capacity_namespace")
     capacity_slot_count = message.headers.get("capacity_slot_count")
     capacity_semaphore = self._get(slot_namespace, capacity_slot_count)
     try:
        capacity_slot = capacity_semaphore.acquire()
     except NotAvailable:
         capacity_slot = None
```

```
 return capacity_slot
```
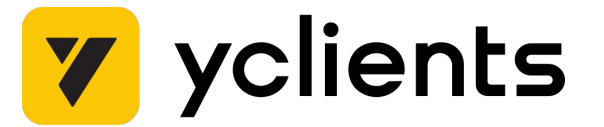

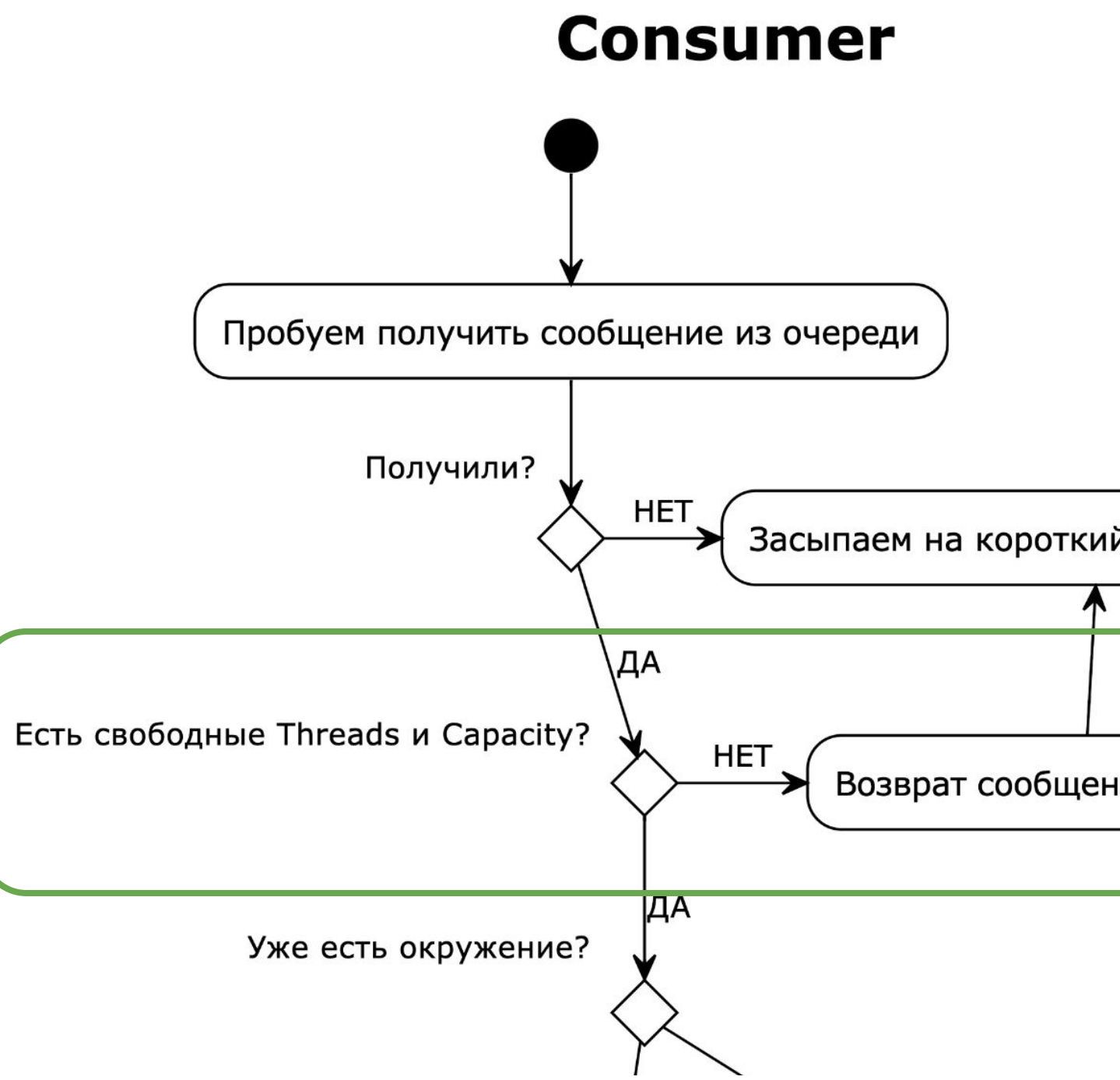

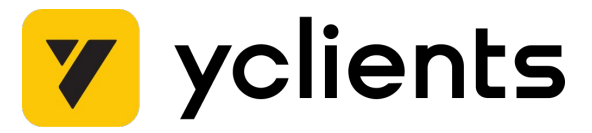

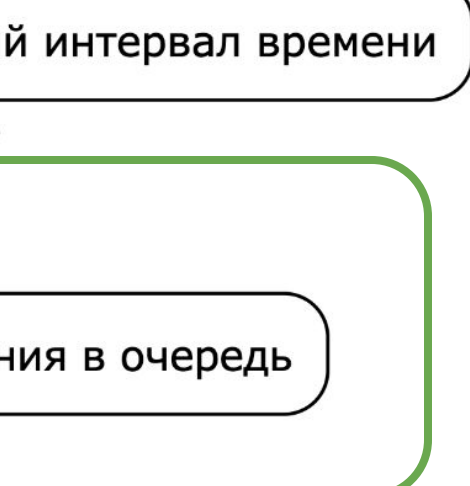

- Как обрабатывать несколько одновременно запущенных тестовых наборов?
- Как запускать тесты для релизных веток в приоритете
- Как утилизировать все доступные ресурсы

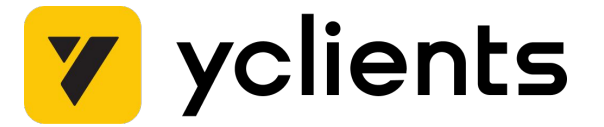

- 2 набора тестов
- 5 тестов в наборе
- Ограничение сервиса 4 потока
- Емкость тестовых окружений 2 одновременных теста

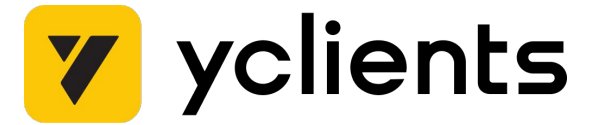

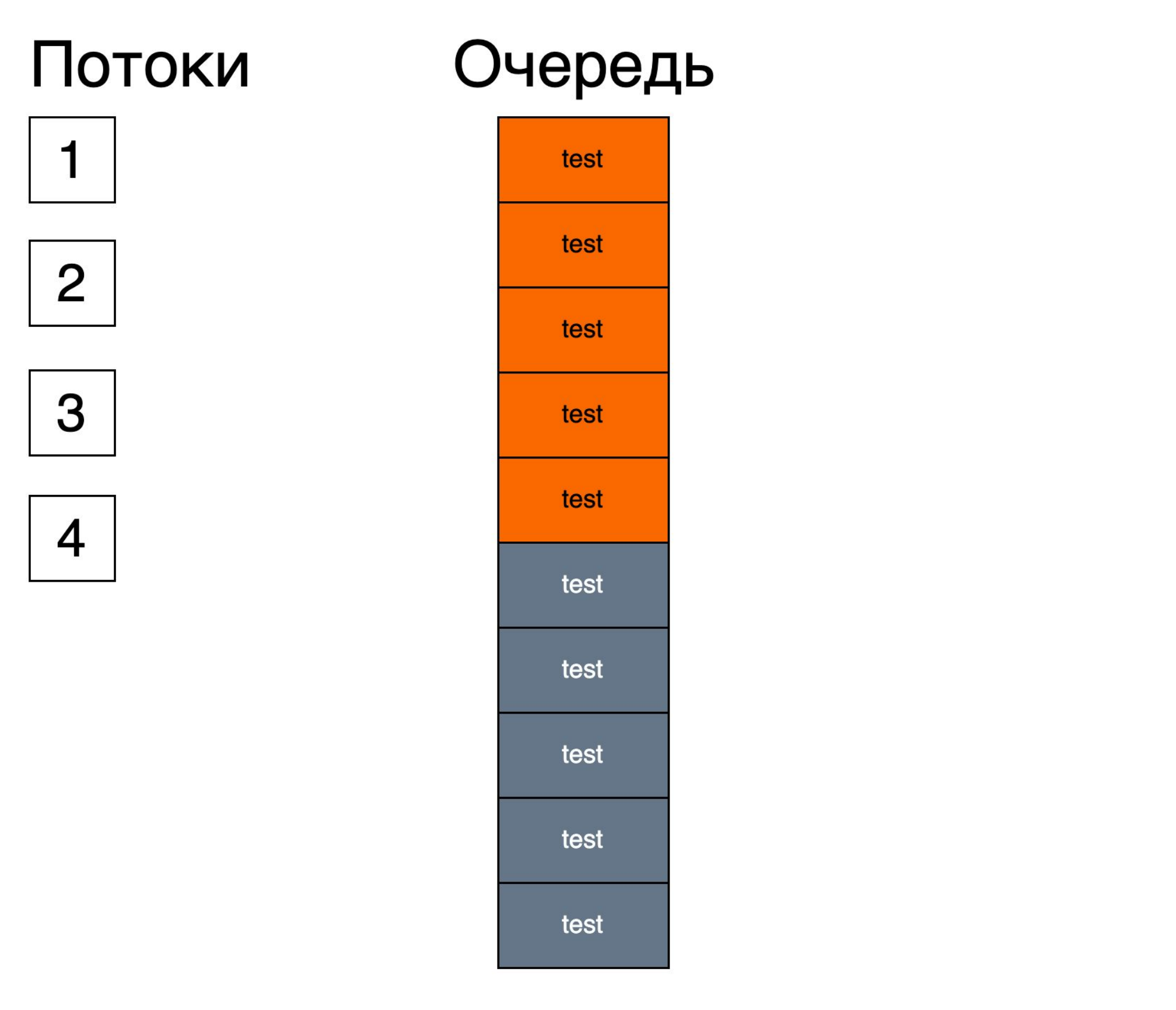

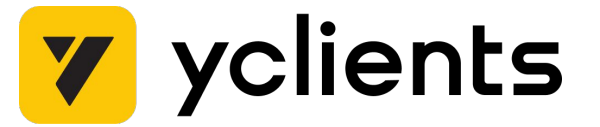

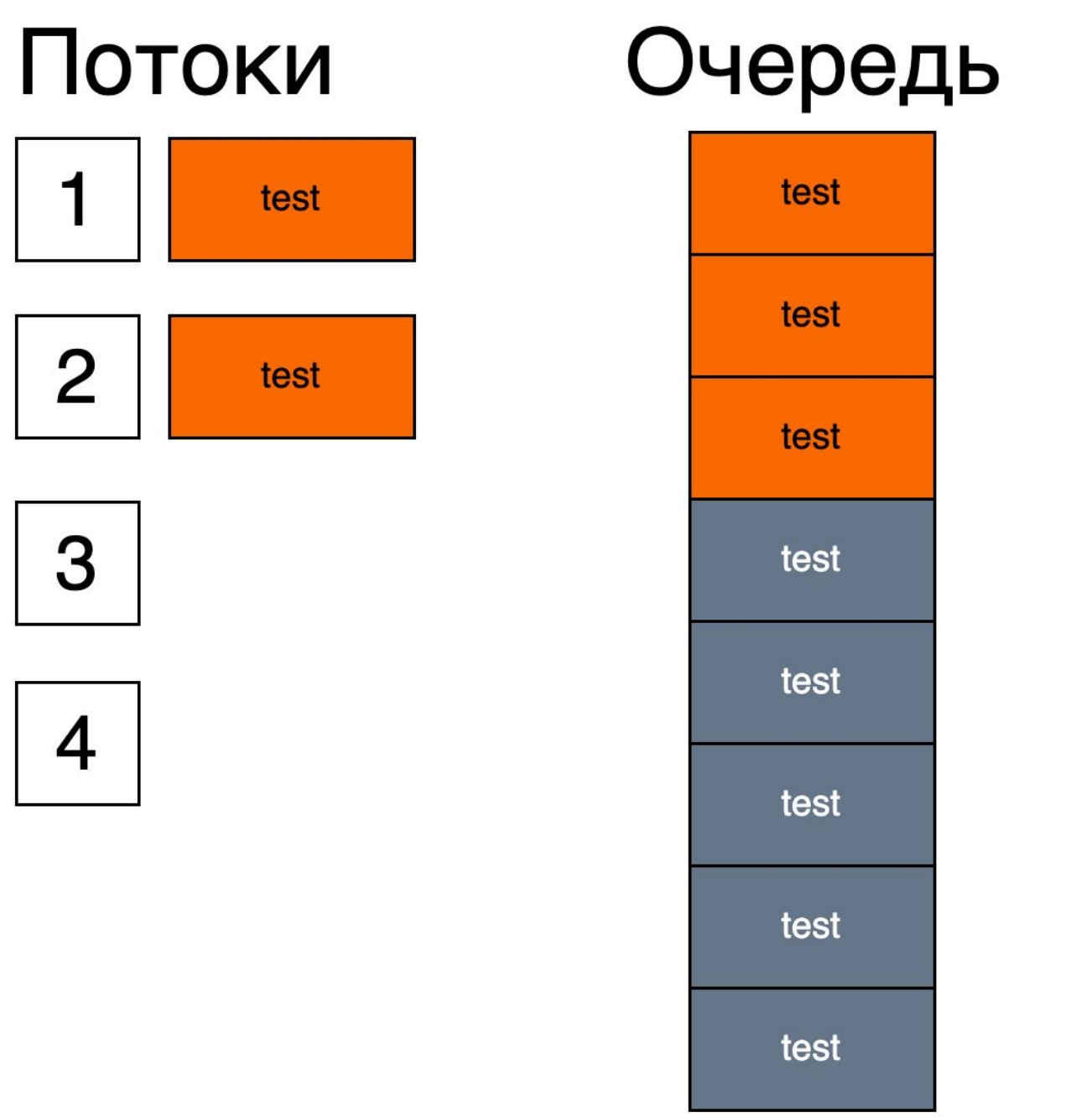

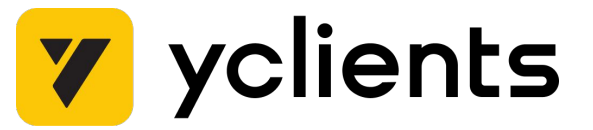

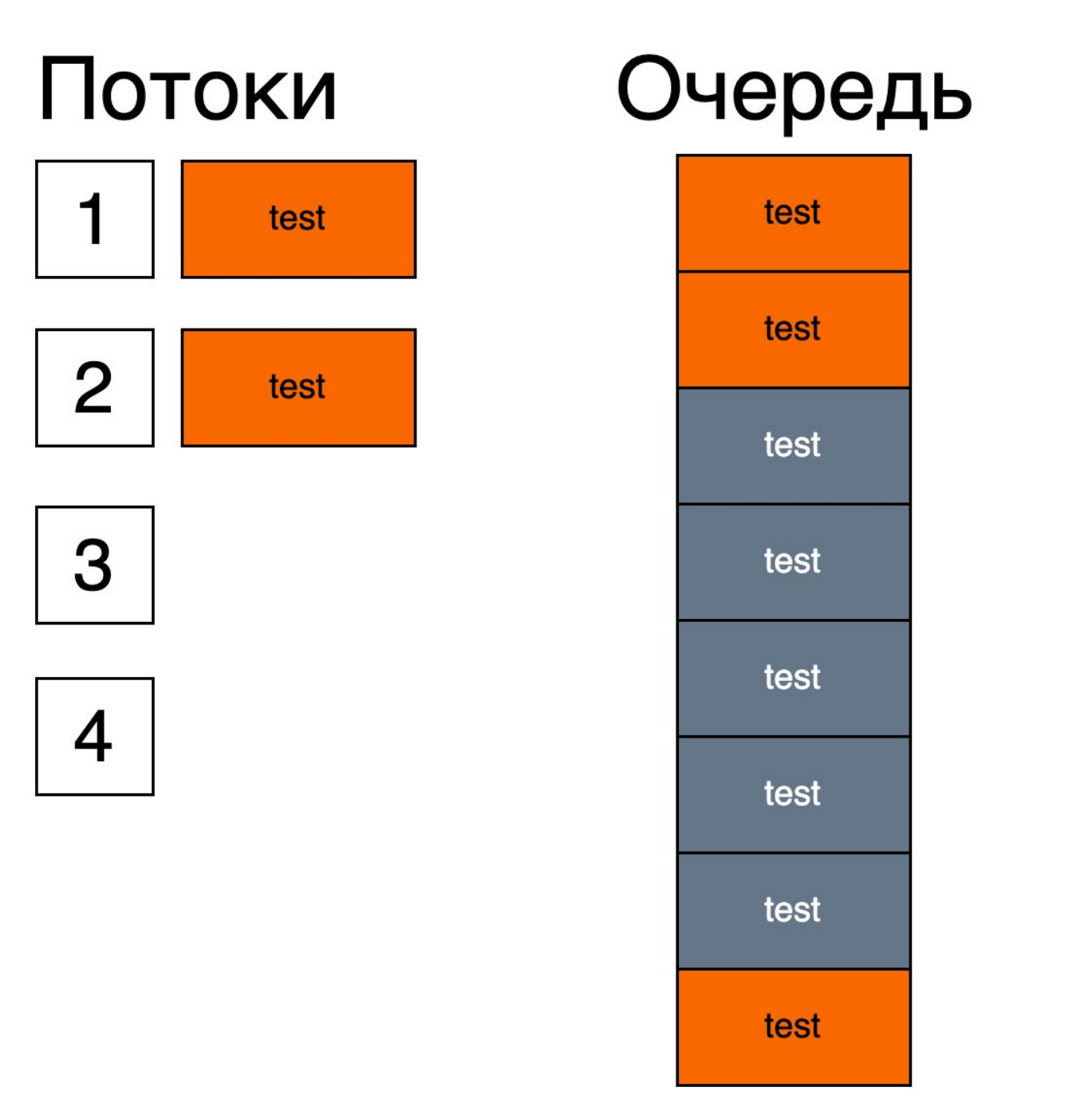

yclients Y

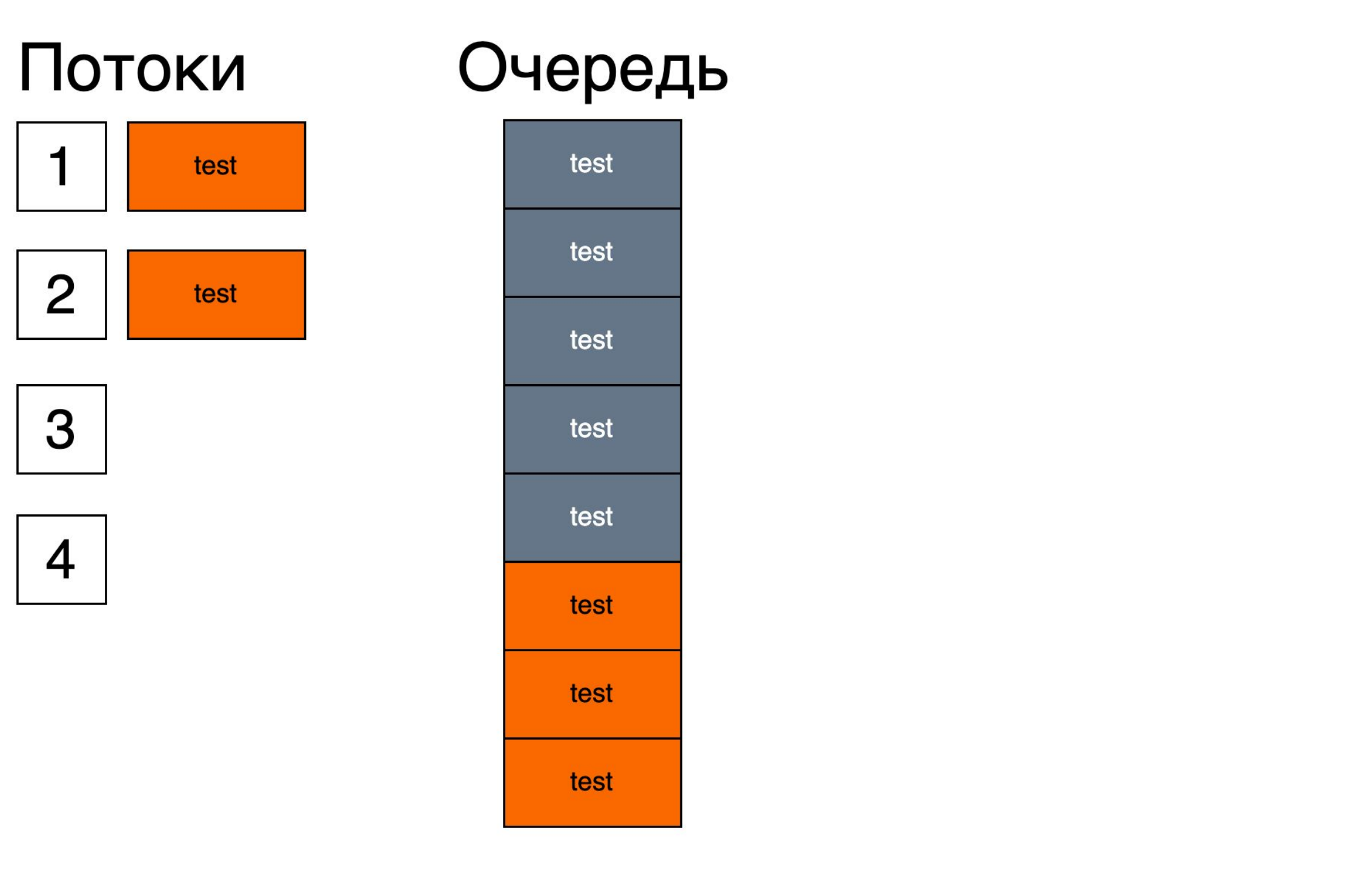

yclients Y

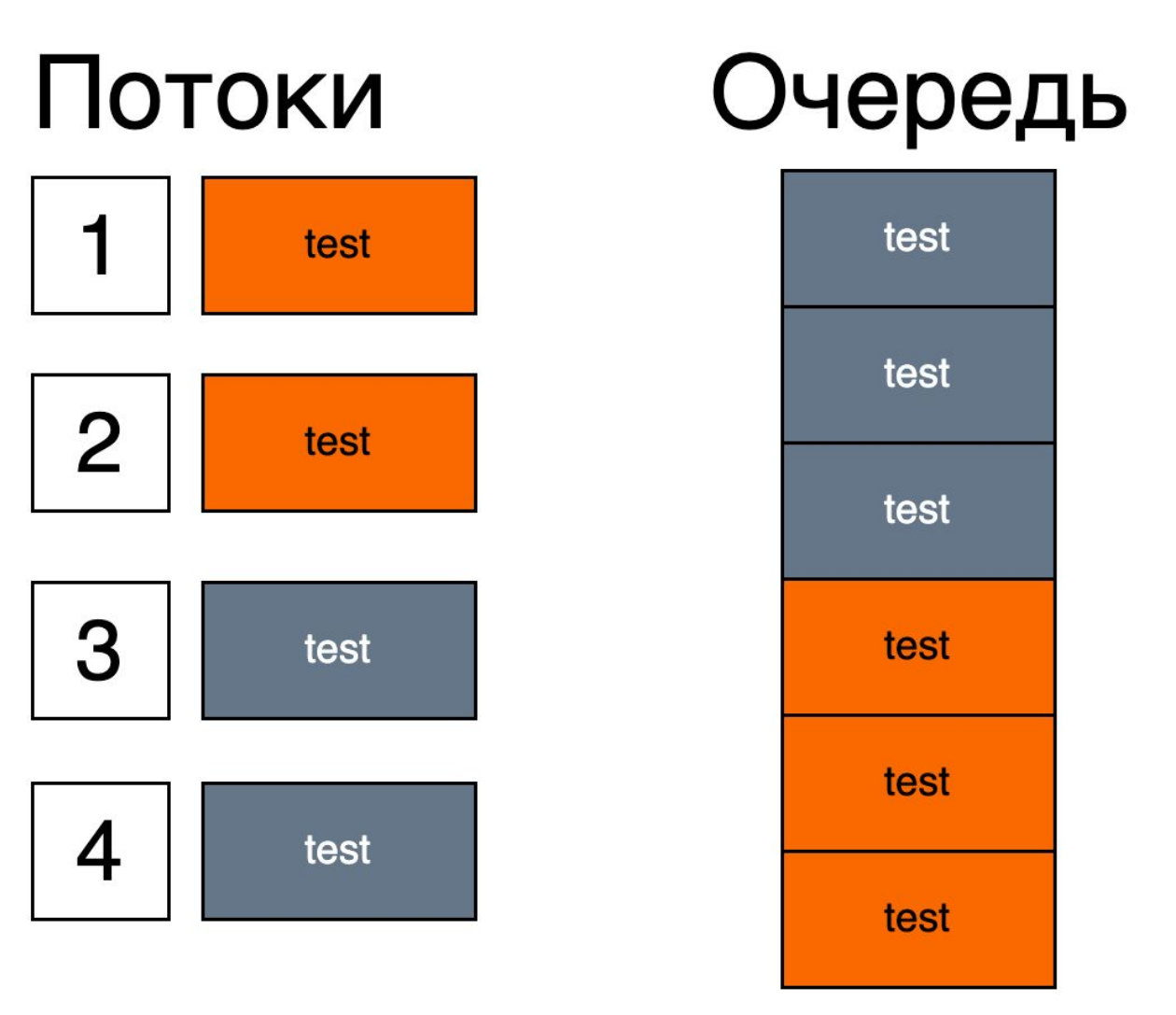

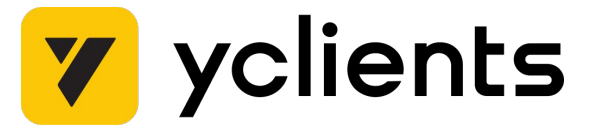

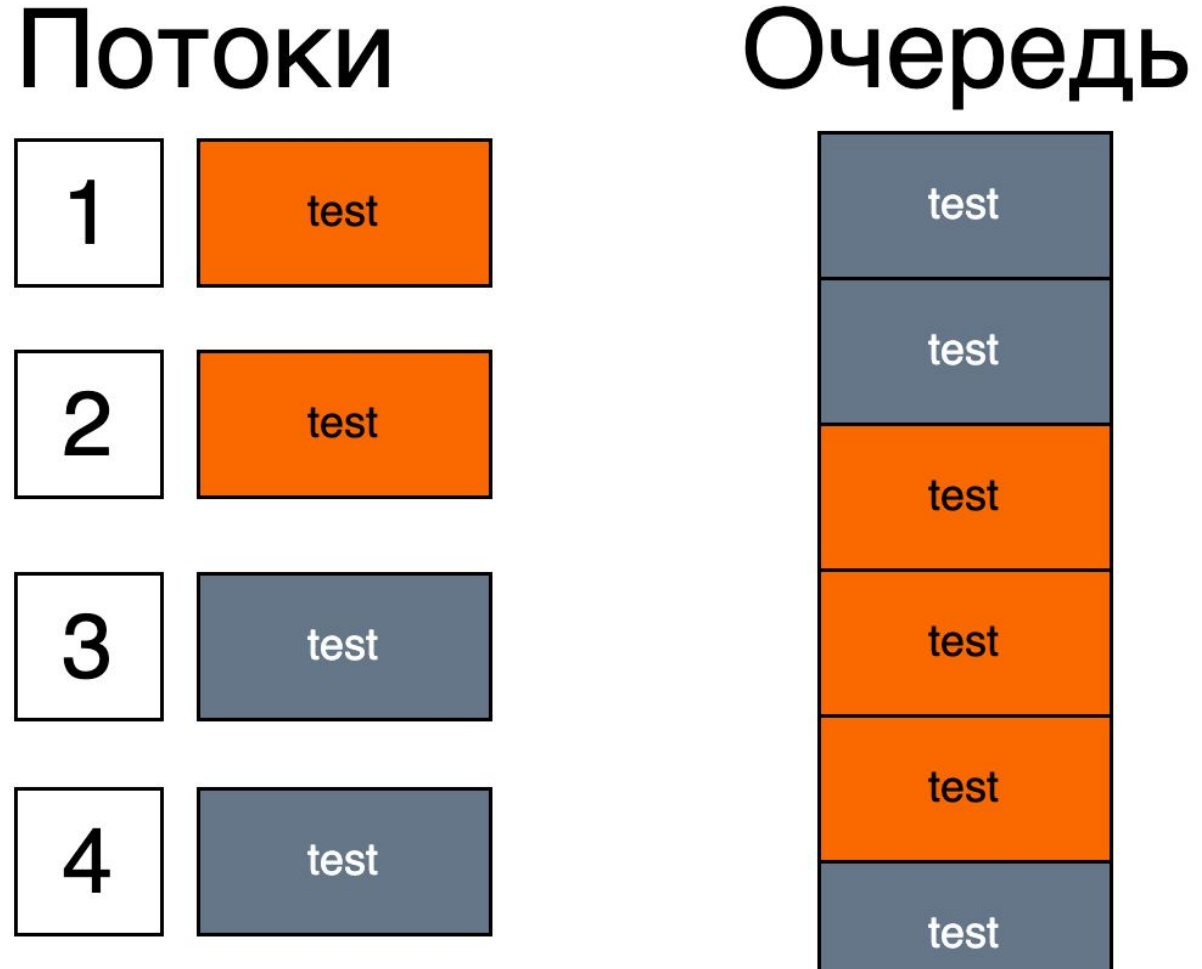

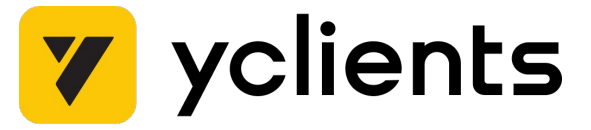

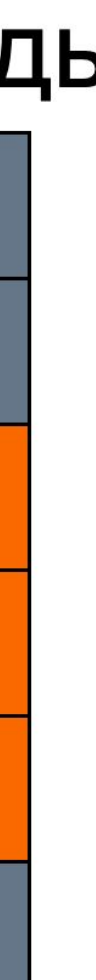

- Зависимые между собой тестовые наборы
- Длительность прохождения каждого отдельного набора зависит от общего количества
- Добавить приоритет сообщениям?

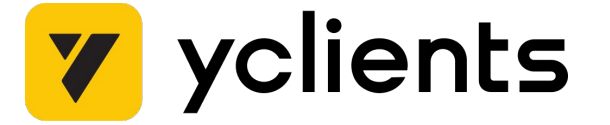

### ȃешение - разделить приоритетные и неприоритетные тесты на отдельные очереди.

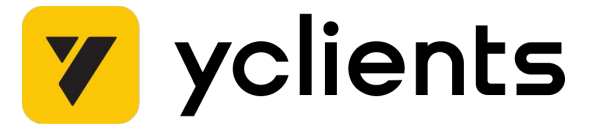

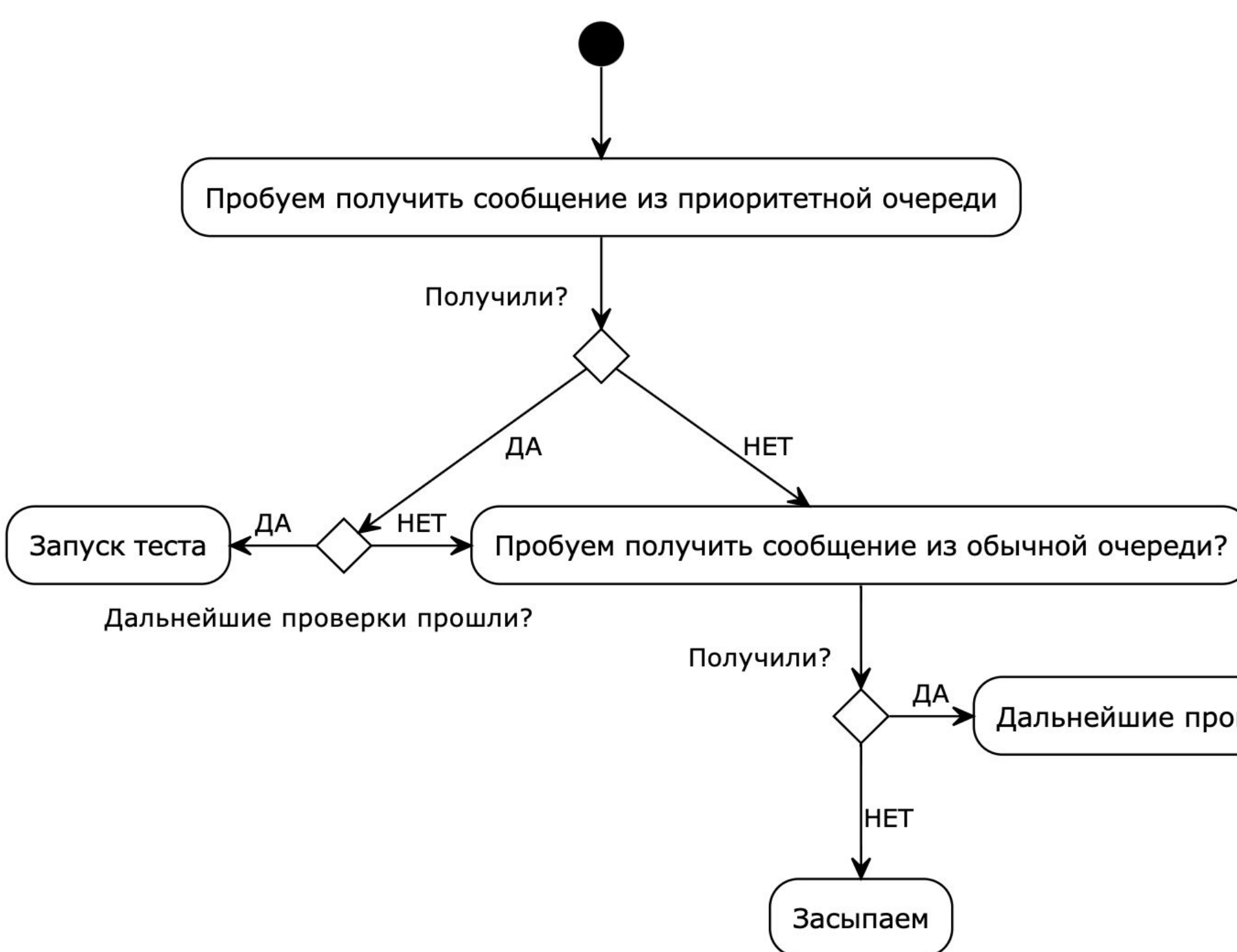

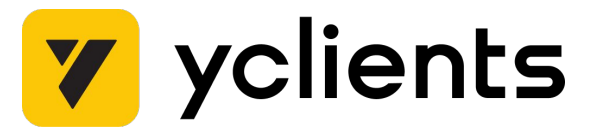

Дальнейшие проверки

### Схема развертывания сервиса

- **RabbitMQ** брокер сообщений  $\bullet$
- Redis база данных в оперативной памяти
- Сервис исполняющий тесты  $\bullet$
- · Allure TestOps

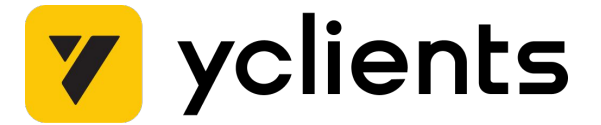

### **Схема развертывания сервиса**

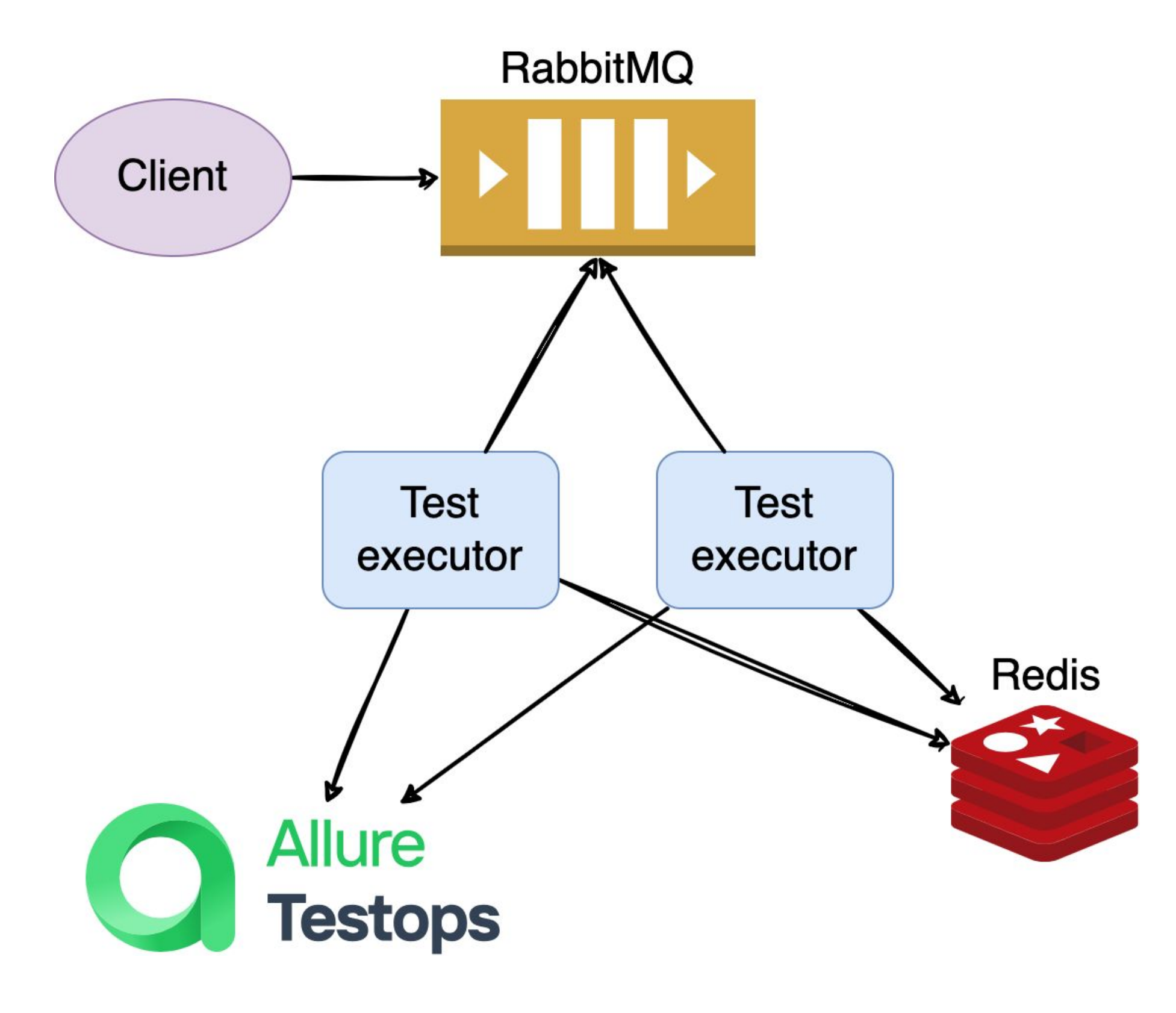

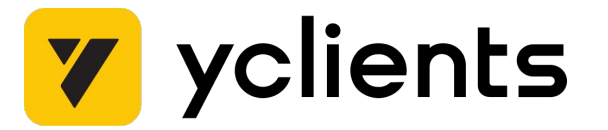

# Управление конфигурацией

- ІаС подход
- Ansible *ponu*
- Сервис это systemd unit

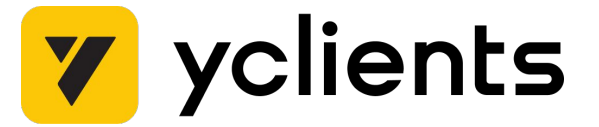

- Ȅократили длительность прохождения тестовых наборов в 2 раза с 20 до 10 минут
- Ȇвеличение потоков прохождения тестов более чем в 2 раза с 50 до 120

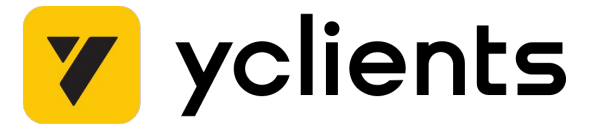

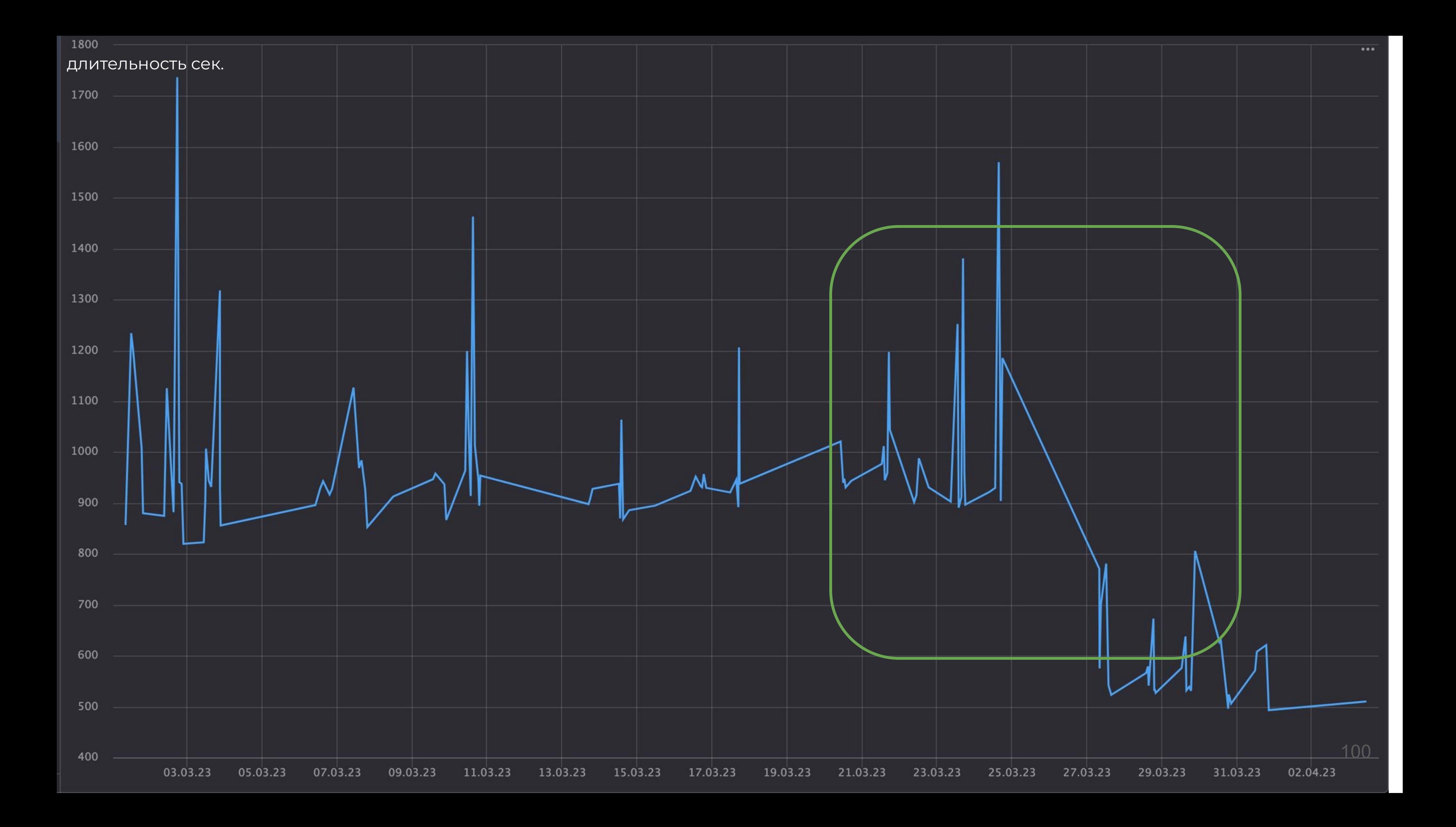

- Ȅократили длительность прохождения тестовых наборов в 2 раза с 20 до 10 минут
- Ȇвеличение потоков прохождения тестов более чем в 2 раза с 50 до 120
- Ȇбрали ограничение на количество запущенных наборов

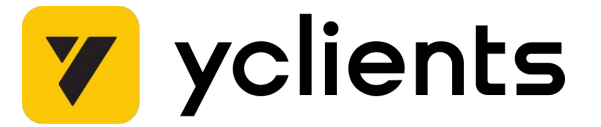

- Ȅократили длительность прохождения тестовых наборов в 2 раза с 20 до 10 минут
- Ȇвеличение потоков прохождения тестов более чем в 2 раза с 50 до 120
- Ȇбрали ограничение на количество запущенных наборов
- Ǿучше утилизируем доступные серверные мощности для запуска тестов

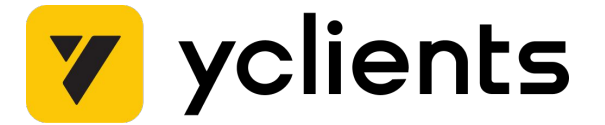

- Ȅократили длительность прохождения тестовых наборов в 2 раза с 20 до 10 минут
- Ȇвеличение потоков прохождения тестов более чем в 2 раза с 50 до 120
- Ȇбрали ограничение на количество запущенных наборов
- Ǿучше утилизируем доступные серверные мощности для запуска тестов
- Ȃовысили стабильность прохождения тестов

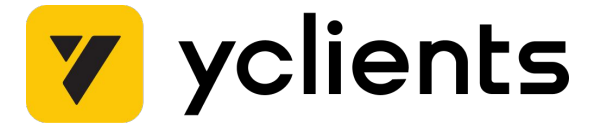

- Сократили длительность прохождения тестовых наборов в 2 раза с 20 до 10 минут
- Ȇвеличение потоков прохождения тестов более чем в 2 раза с 50 до 120
- Ȇбрали ограничение на количество запущенных наборов
- Ǿучше утилизируем доступные серверные мощности для запуска тестов
- Ȃовысили стабильность прохождения тестов
- Ȃовысили скорость разработки тестов

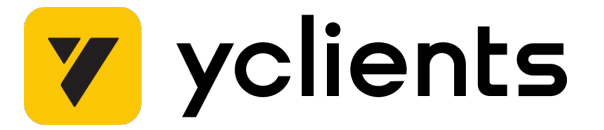

- Сократили длительность прохождения тестовых наборов в 2 раза с 20 до 10 минут
- Ȇвеличение потоков прохождения тестов более чем в 2 раза с 50 до 120
- Ȇбрали ограничение на количество запущенных наборов
- Ǿучше утилизируем доступные серверные мощности для запуска тестов
- Ȃовысили стабильность прохождения тестов
- Ȃовысили скорость разработки тестов
- Релизы продуктовых проектов стали проходить значительно быстрее

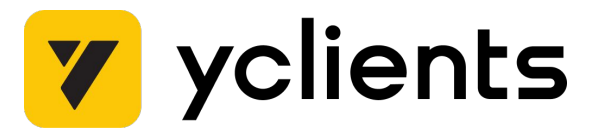

# Проблемы в продакш

- Зависимость тестовых наборов с одинаковым приоритетом  $\bullet$
- Сетевые флапы кратковременные проблемы или неполадки в  $\bullet$ работе сетевого соединения.
- Недостаточная наблюдаемостью сервиса метрики, алерты, логи
- Сложности с реализацией доработок и исправлений для сервиса

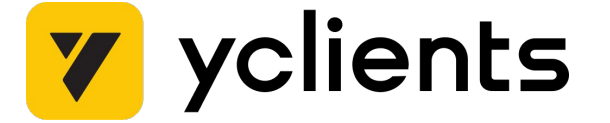

# Эволюция МУР

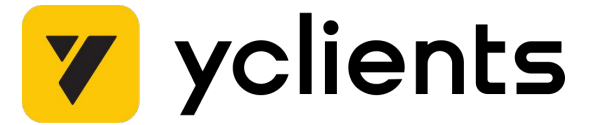

### Эволюция MVP

- **Celery** распределенная платформа для асинхронной  $\bullet$ обработки задач в Python, использующая модель "брокерворкер"
- Каждый тестовый набор будет отдельной очередью
- Координатор управляющий сервис  $\bullet$
- Воркер исполняет тесты  $\bullet$

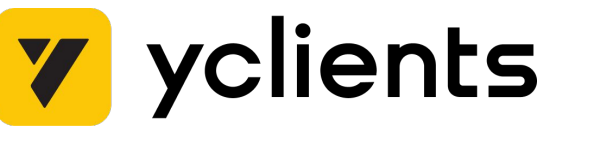
### **Эволюция МVP**

Coordinator

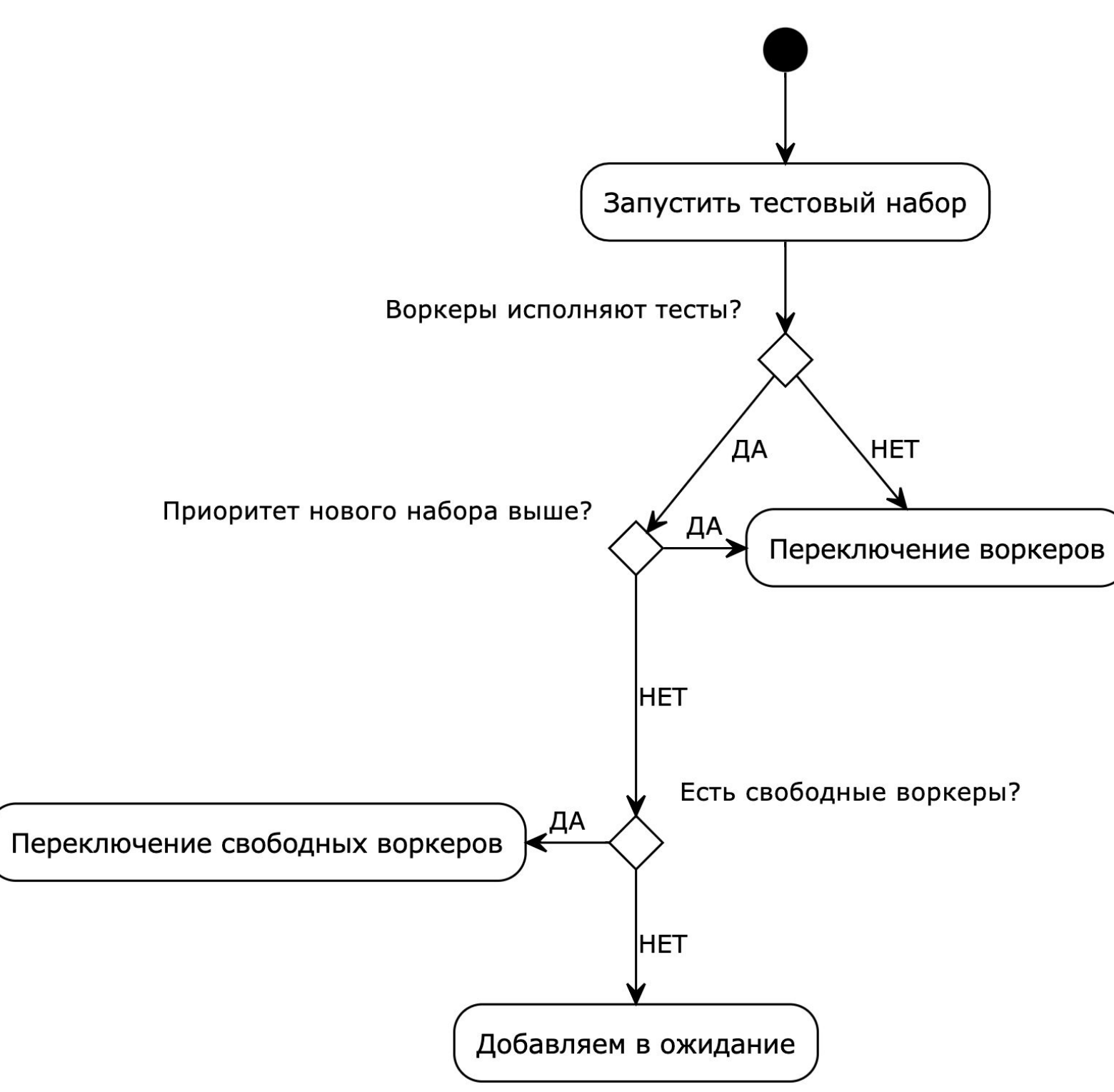

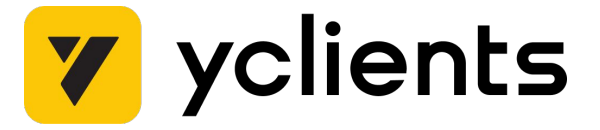

### **Эволюция МVP**

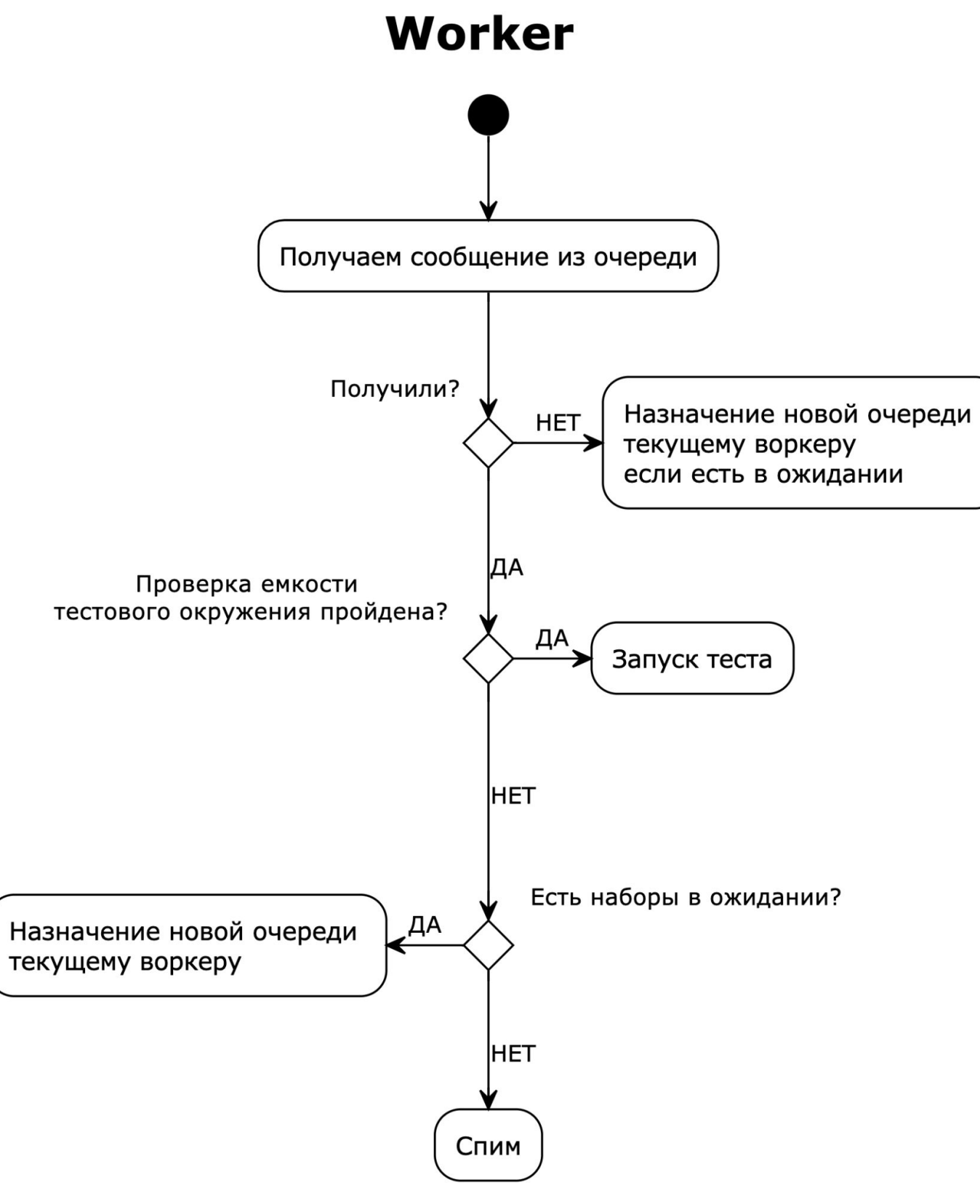

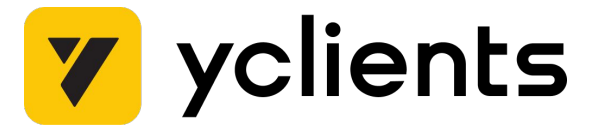

110

## Хотим в opensource

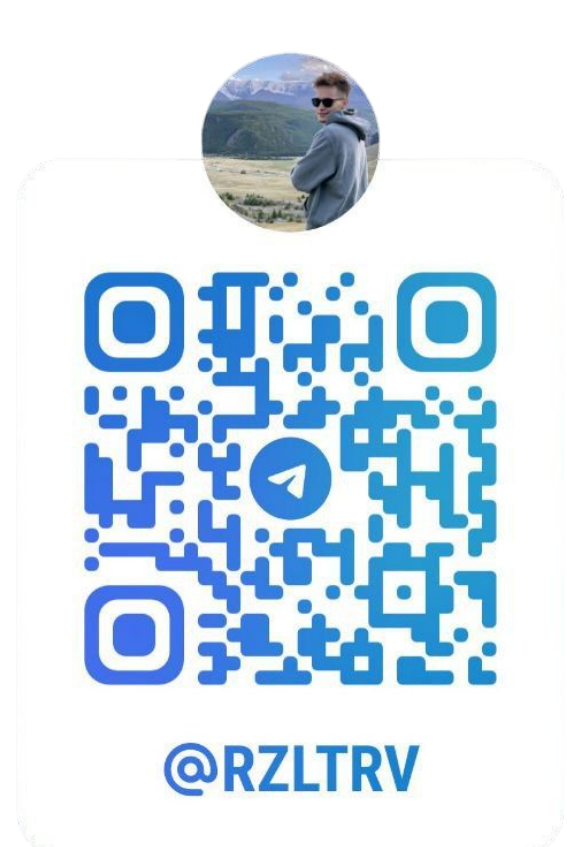

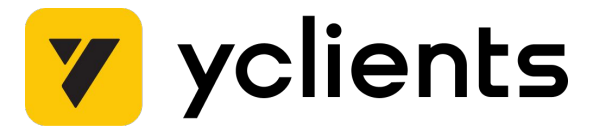

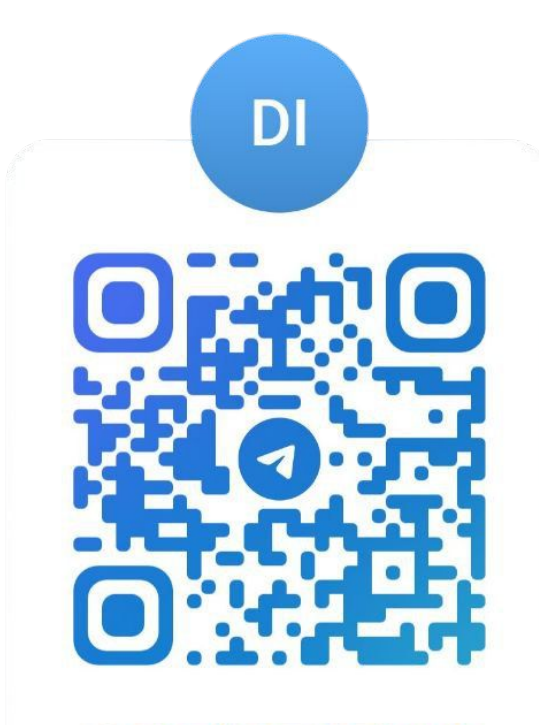

**@DISTRIBUTED\_TESTS** 

### **Не бойтесь писать свои инструменты**

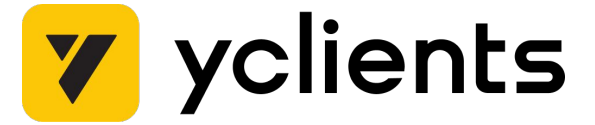

# **Вопросы**

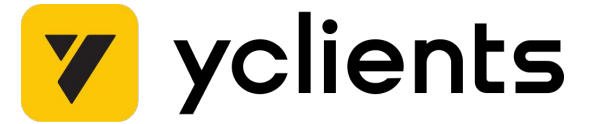